Pamela Santos / Eduardo Bernardes

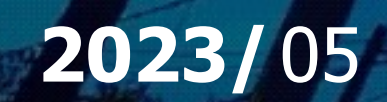

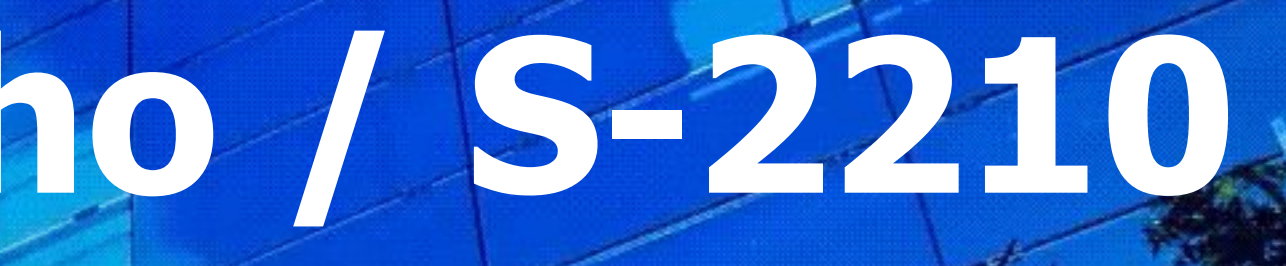

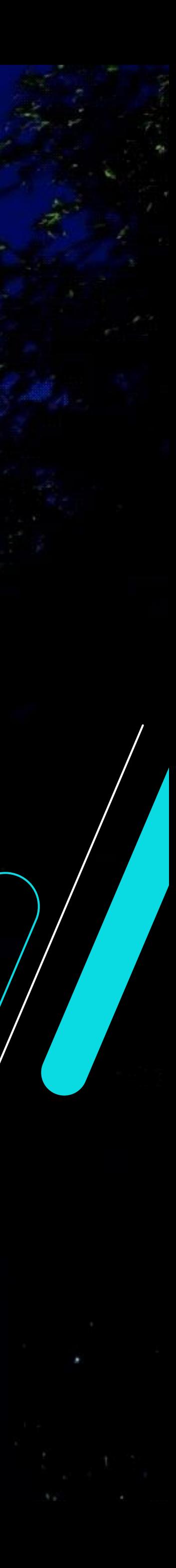

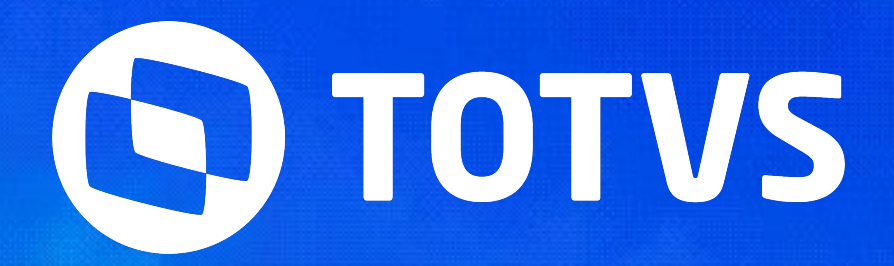

# **Acidente Trabalho / S-2210**

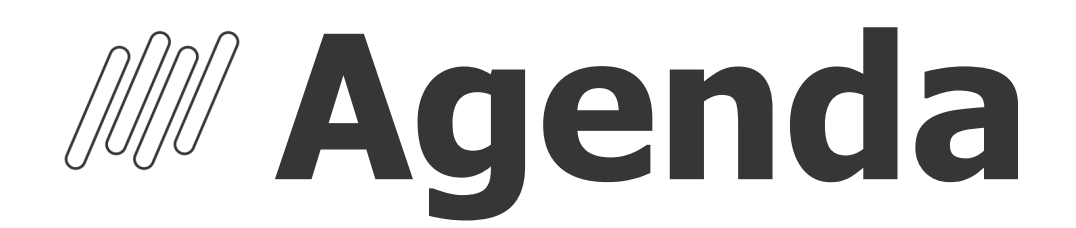

2

### **Saneamento Base de Dados** Atualização e Configuração do Ambiente

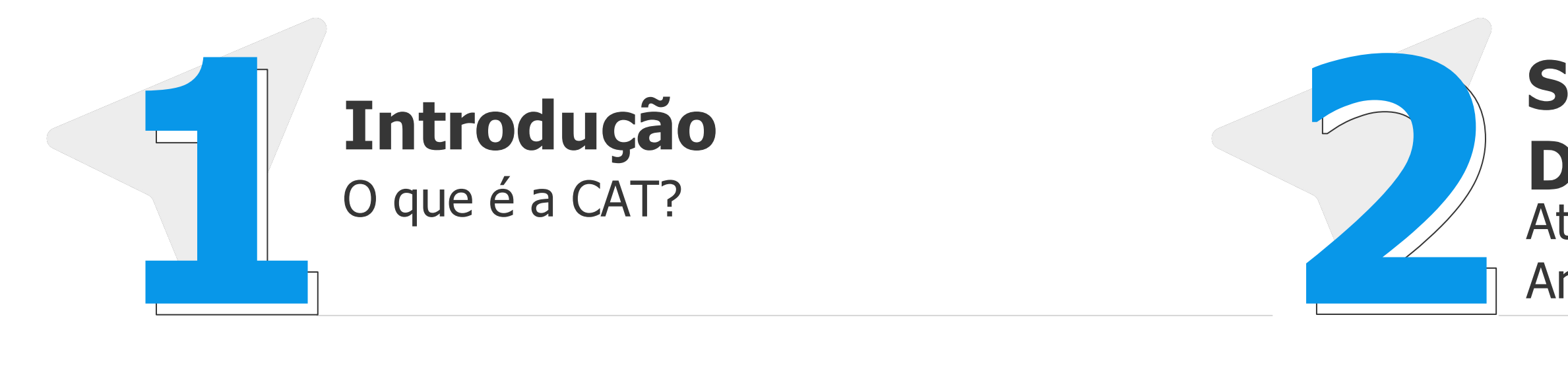

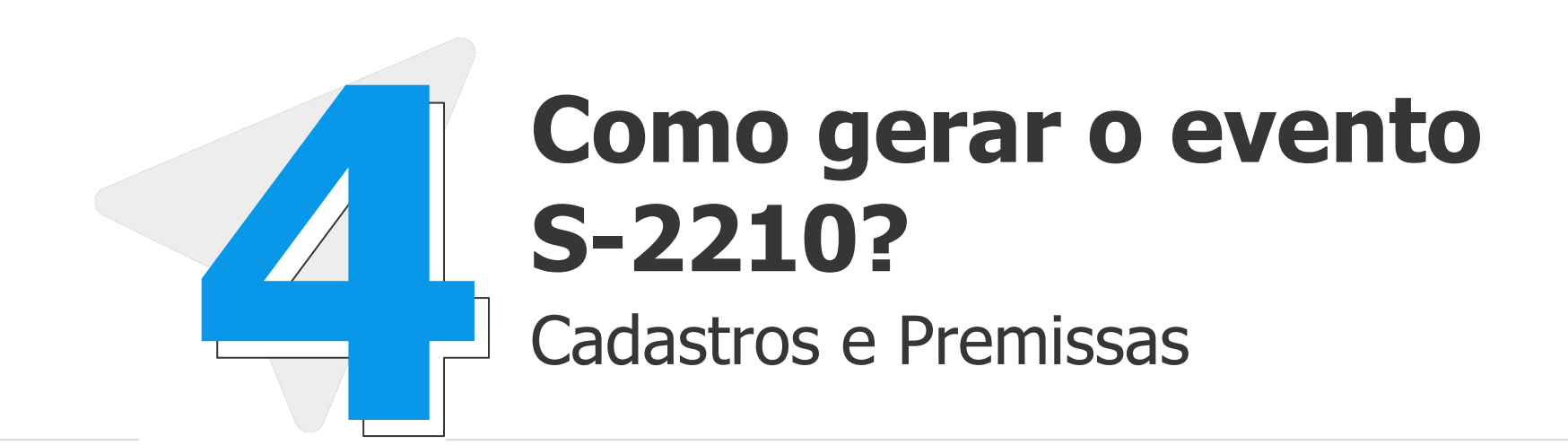

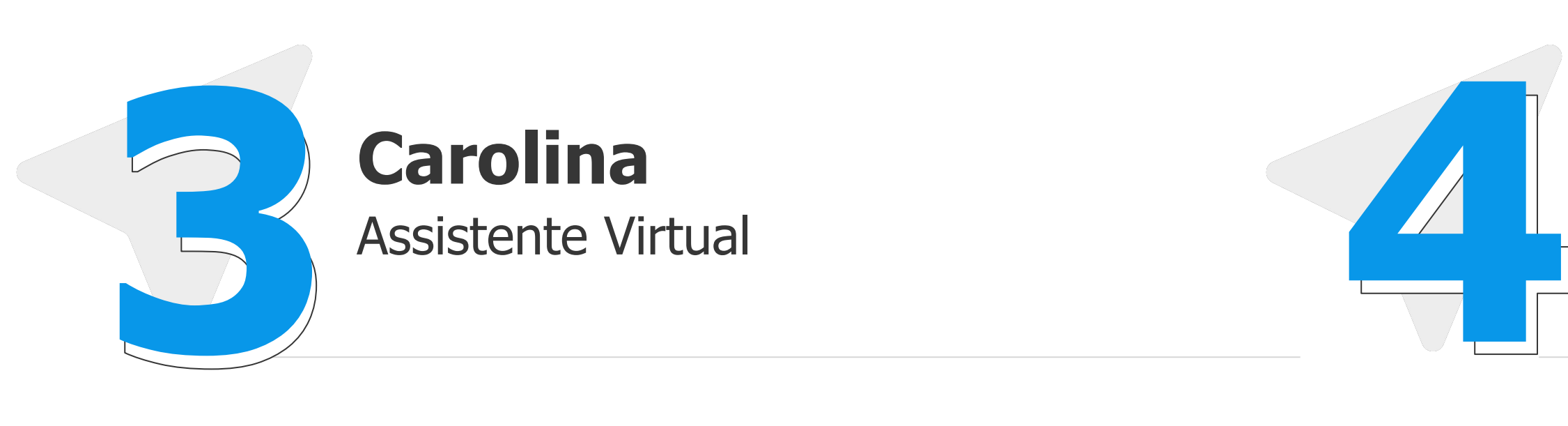

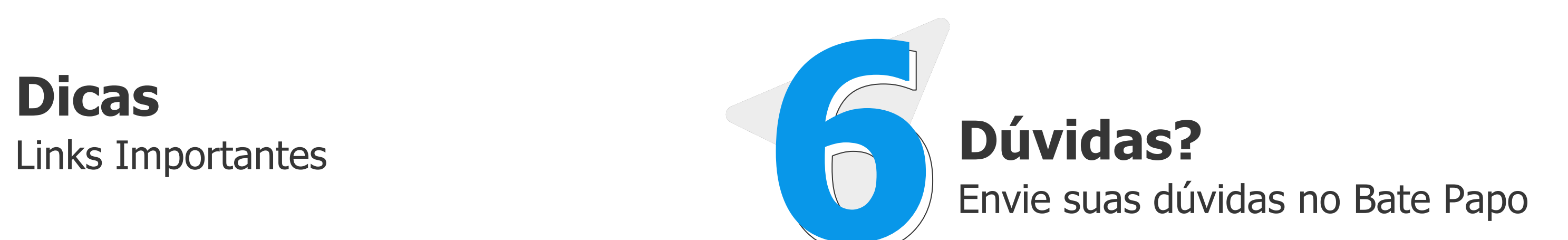

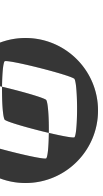

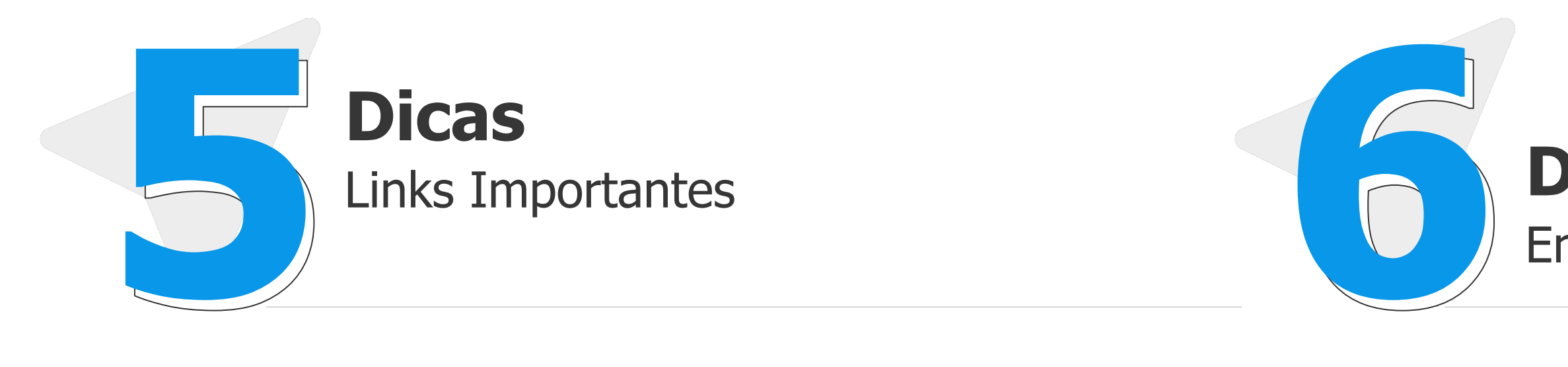

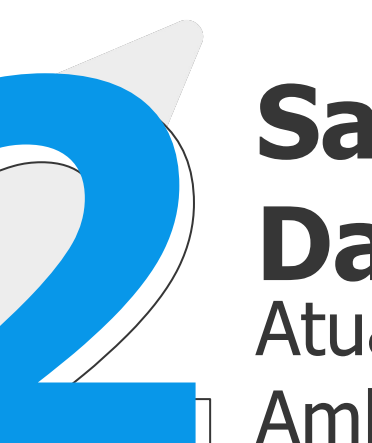

# **Introdução**

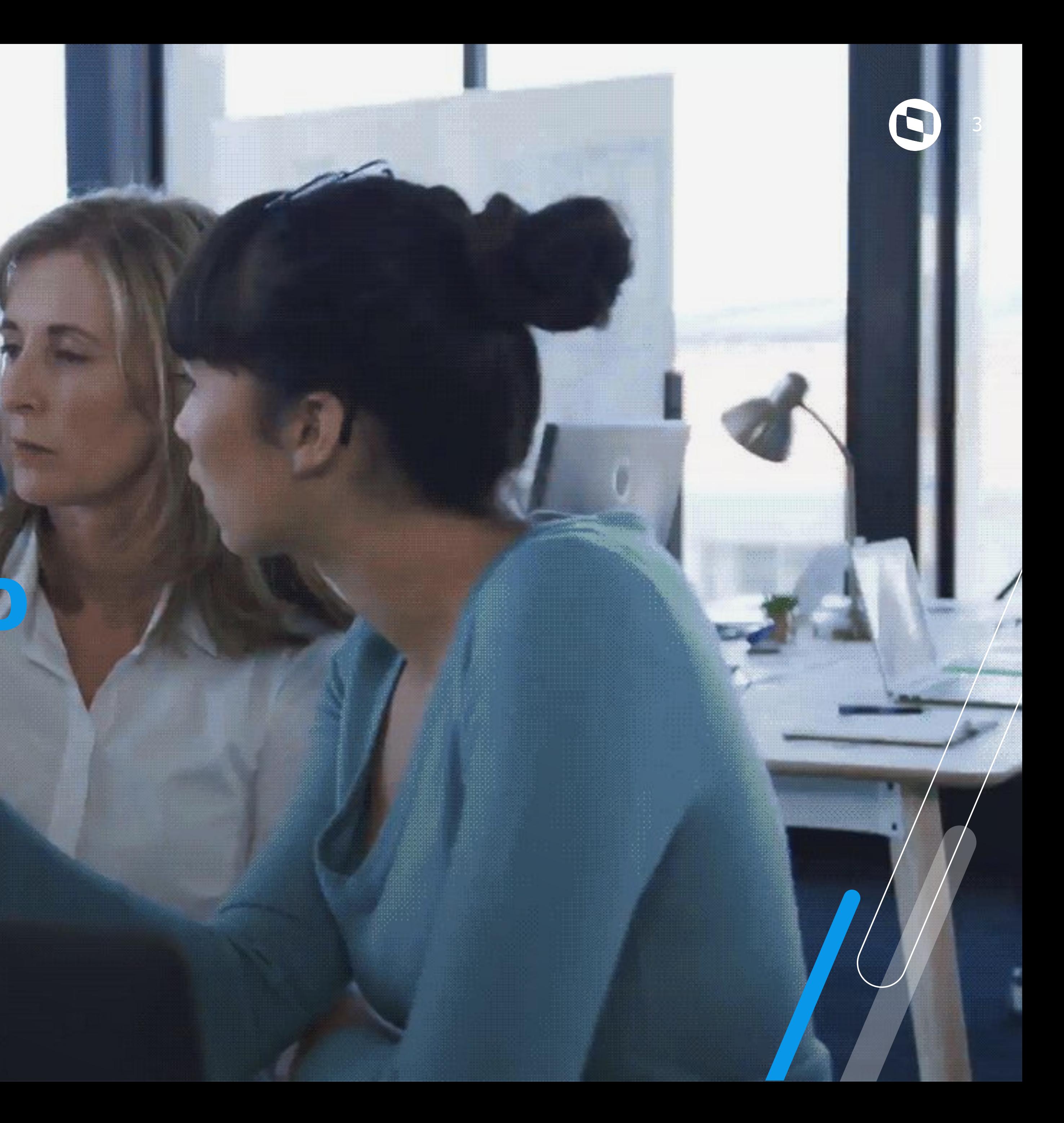

# **O que é o evento S-2210?**

4

- É a Comunicação de Acidente de Trabalho, um documento que registra formalmente os acidentes ou doenças relacionadas à atividade laboral.
- A CAT tem a função de notificar a Previdência Social sobre a ocorrência, a fim de garantir a assistência ao trabalhador.
- Número da CAT é o número do recibo de retorno do Governo.
- Acidente de Trabalho que resulte em
- afastamento, deve-se obrigatoriamente enviar o evento S-2230.
	- Faz referência as tabelas 13, 14, 15 e 17 do eSocial.

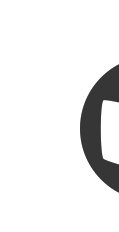

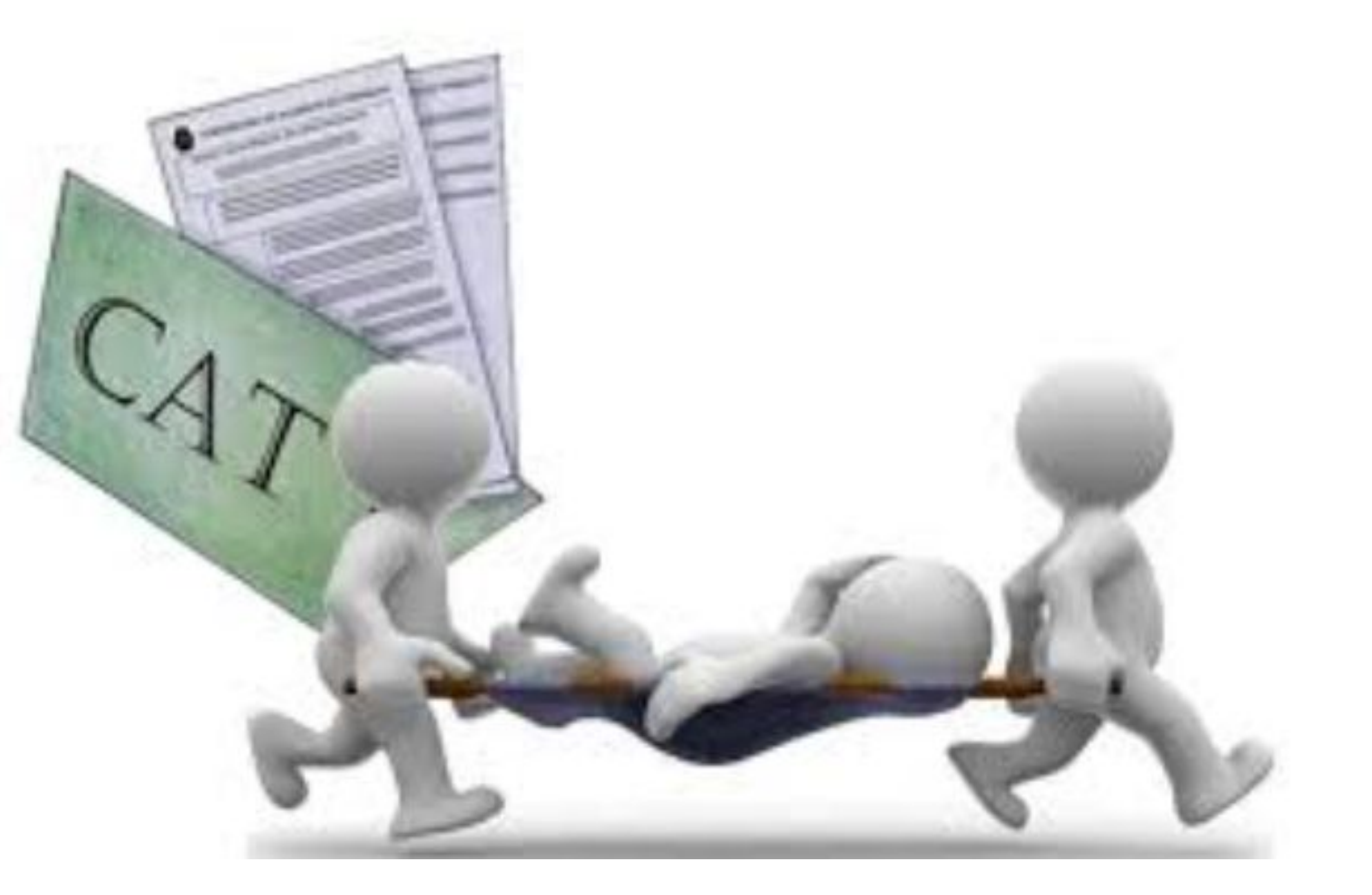

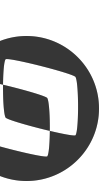

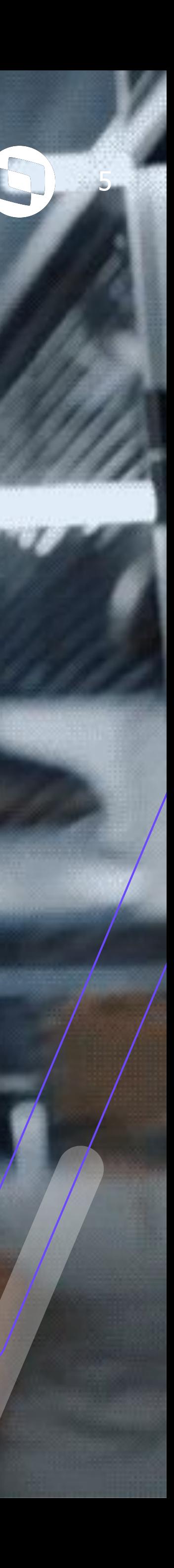

# **SANEAMENTO BASE DE DADOS**

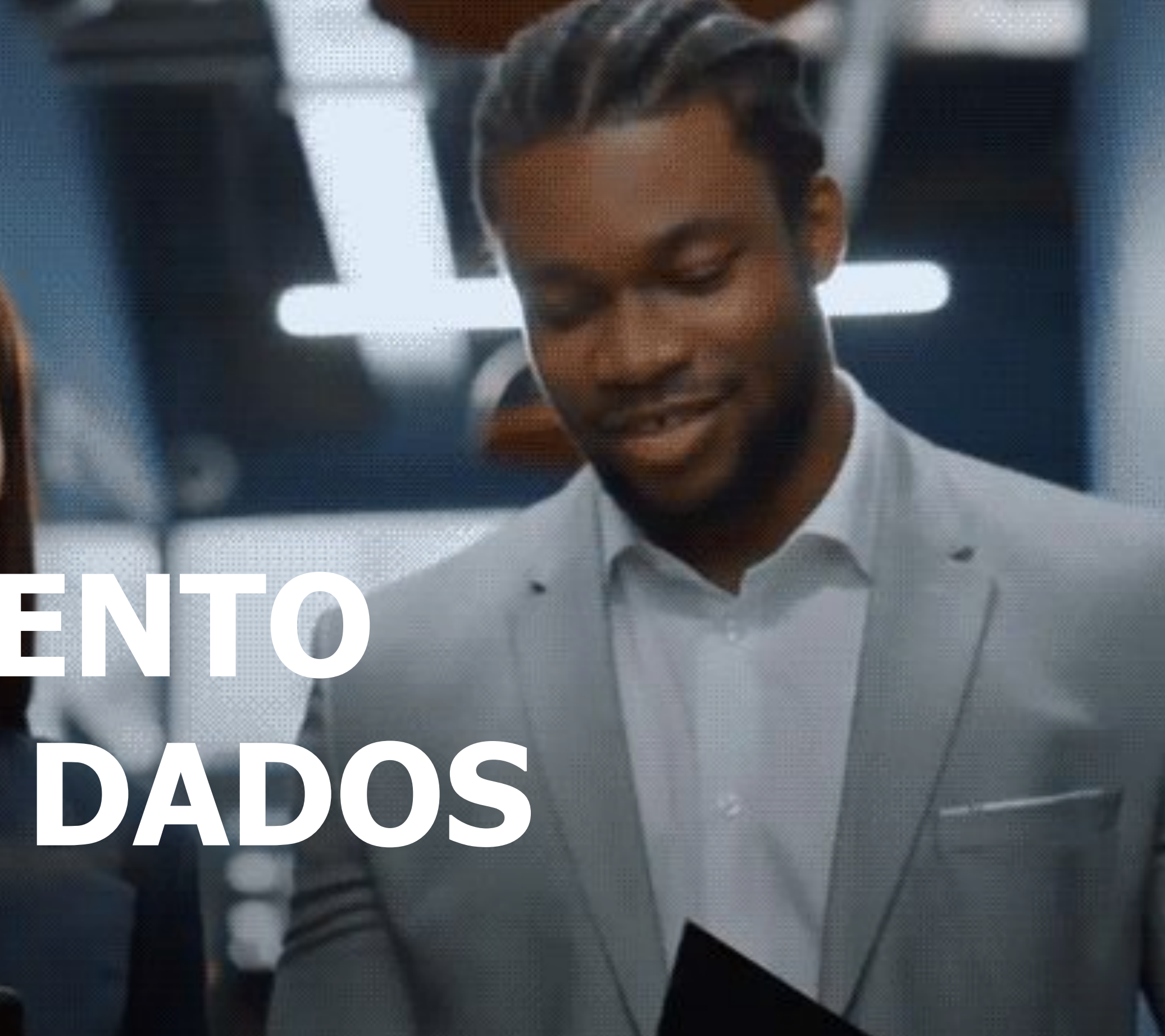

## **Saneamento Base de Dados** <sup>6</sup>

Acumulado Medicina e Segurança do Trabalho: https://centraldeatendimento.totvs.com/hc/pt-br/articles/360057956773

Wizard MDT: Miscelânea > Implantação > Wizard MDT (MDTA891): https://tdn.totvs.com/display/public/PROT/MDT0028+Wizard+de+Importacao+eSocial

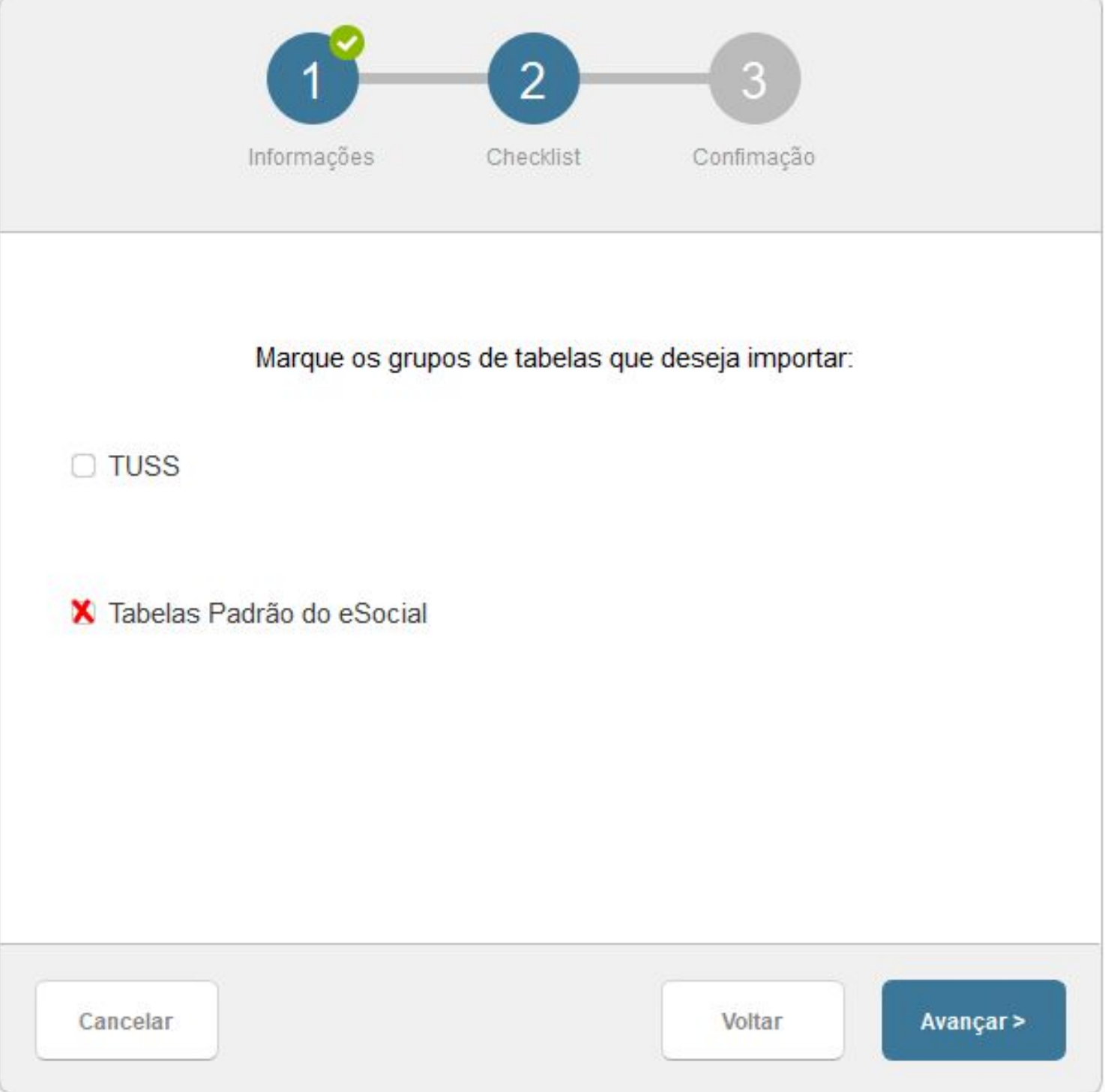

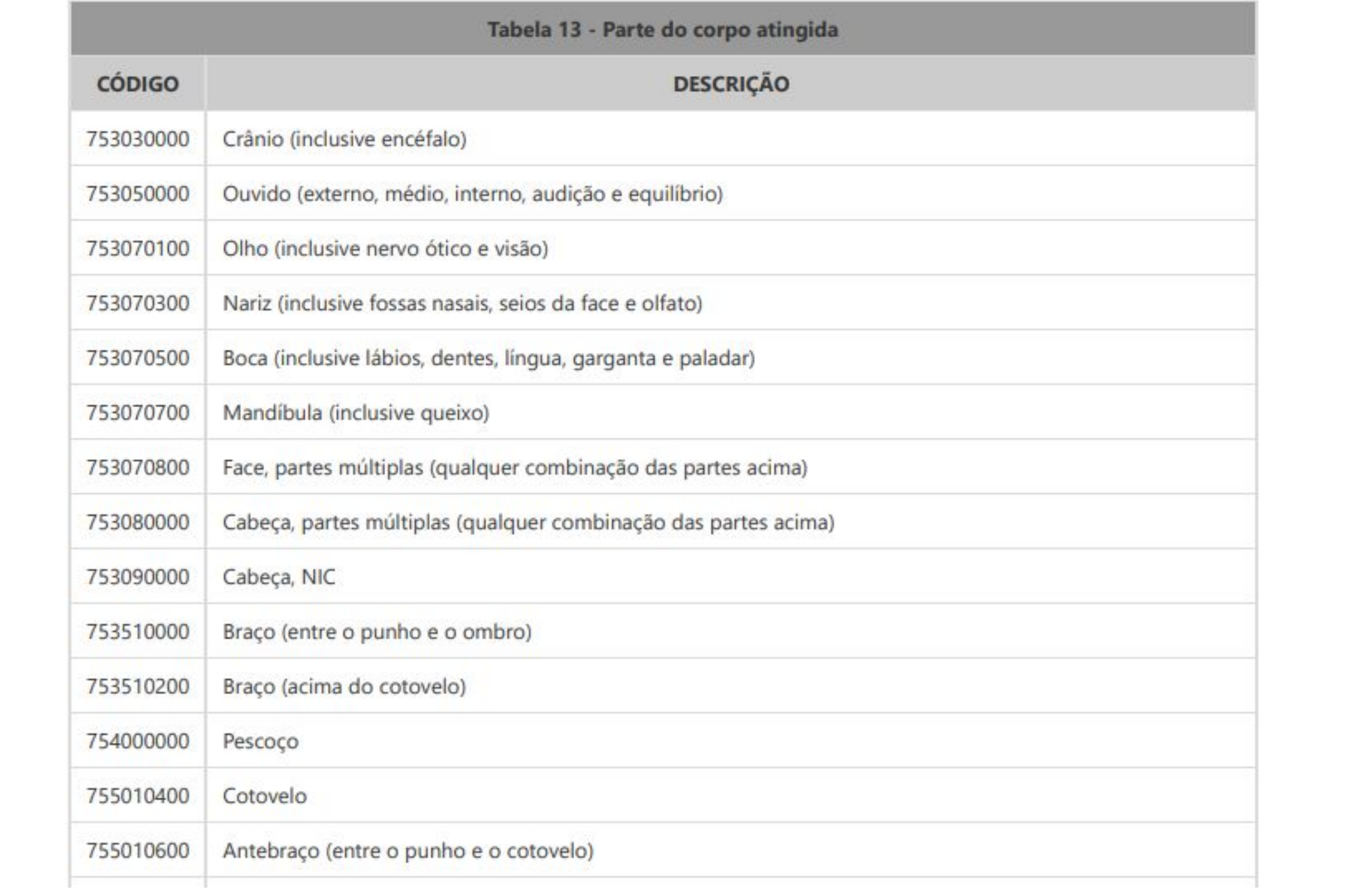

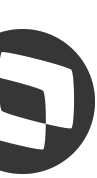

# **Saneamento Base de Dados** <sup>7</sup>

### Parâmetros Geração do Evento:

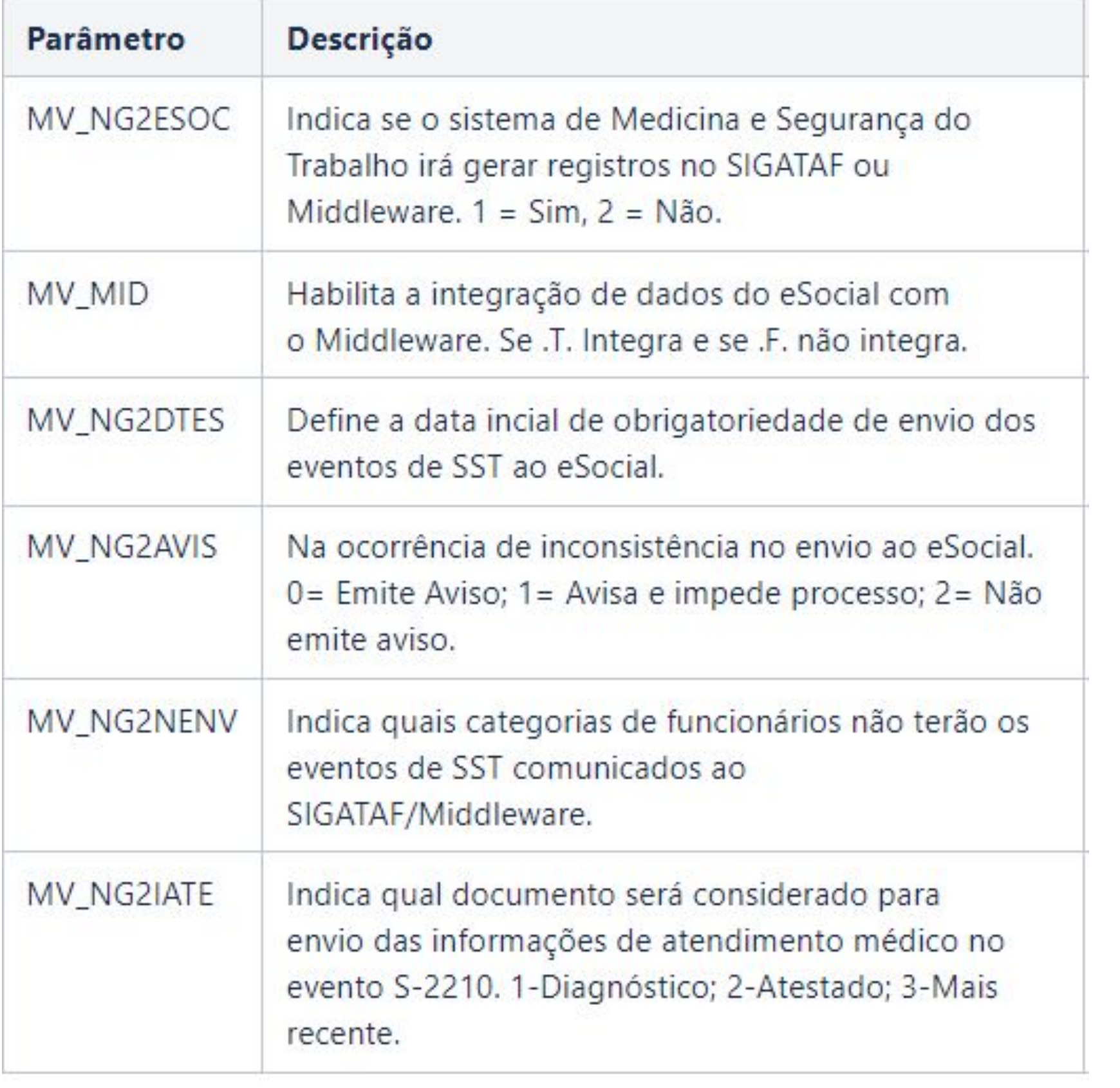

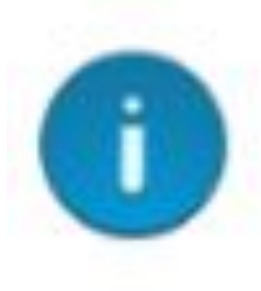

**Leiaute S-1.1**

Help: ATENÇÃO

Problema: Os eventos de SST do eSocial somente serão enviados caso o leiaute seja o S-1.0 simplificado ou o 2.5 e o ambiente esteja atualizado com o pacote da simplificação

Solução: Favor configurar o ambiente nas condições citadas

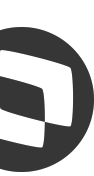

https://centraldeatendimento.totvs.com/hc/pt-br/articles/13291965046423

https://tdn.totvs.com/display/public/PROT/S-1.0-+eSocial+%7C+Protheus+-+Entregas+Legais+-+S-2210

#### S-1.0- eSocial | Protheus - Entregas Legais - S-2210

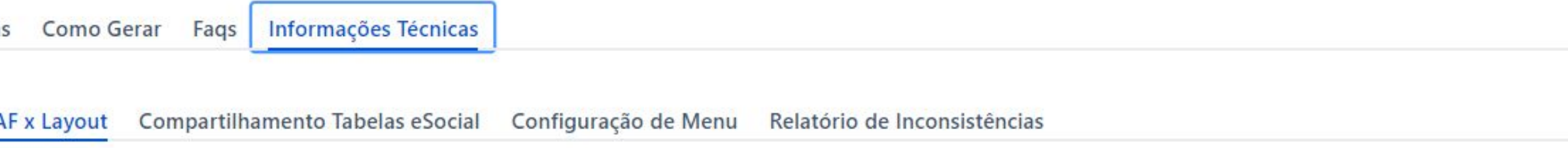

#### Eventos S-2210 De / Para de campos Protheus com layout eSocial

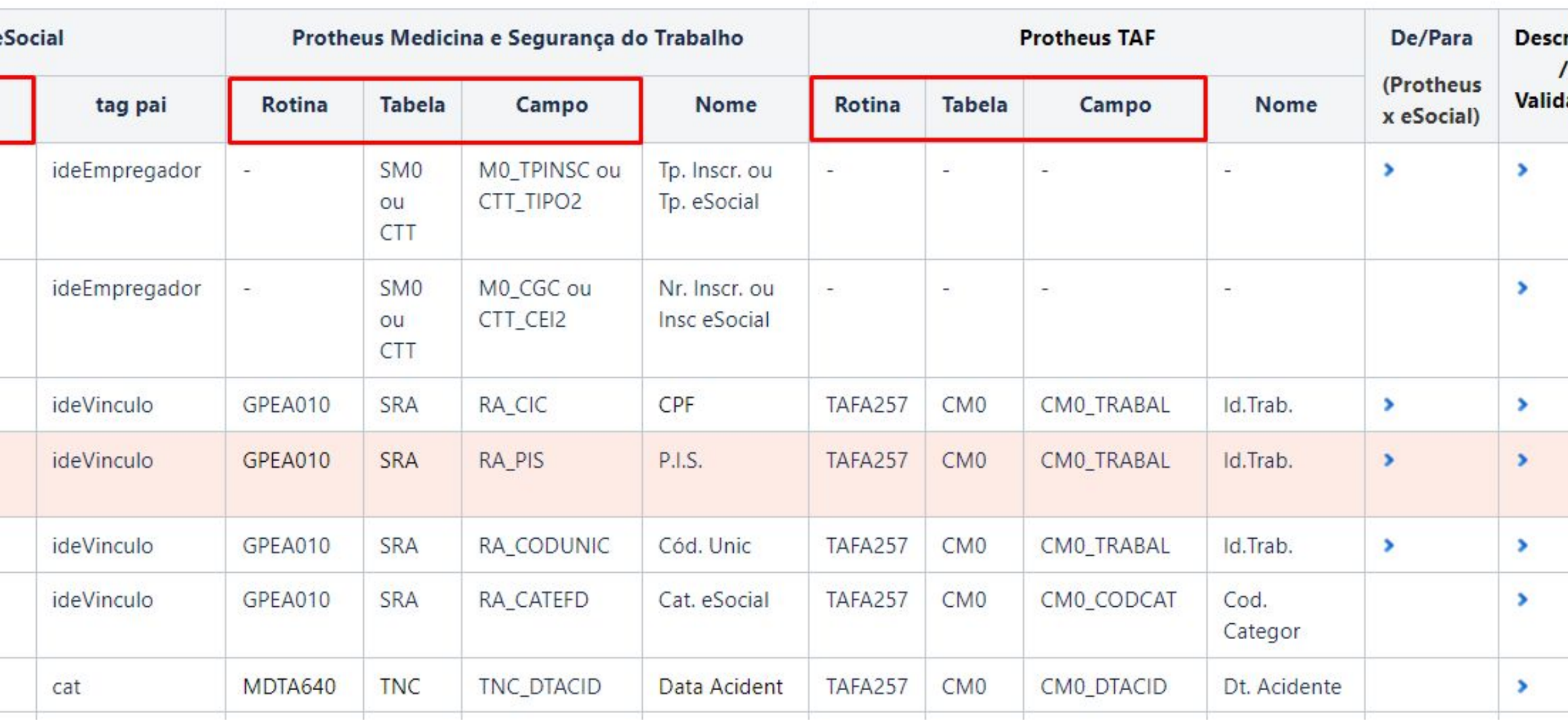

obsCATAs tags em vermelho correspondem às tags não mais utilizadas de acordo com o leiaute mais atual do eSocial!

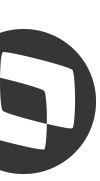

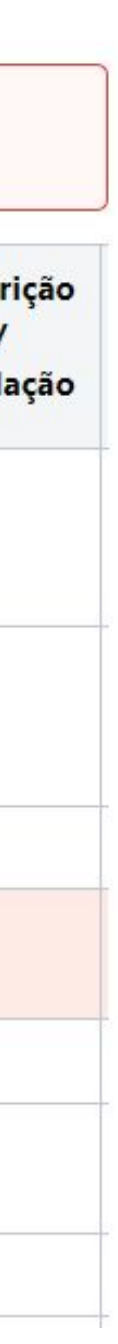

### **Saneamento Base de Dados**

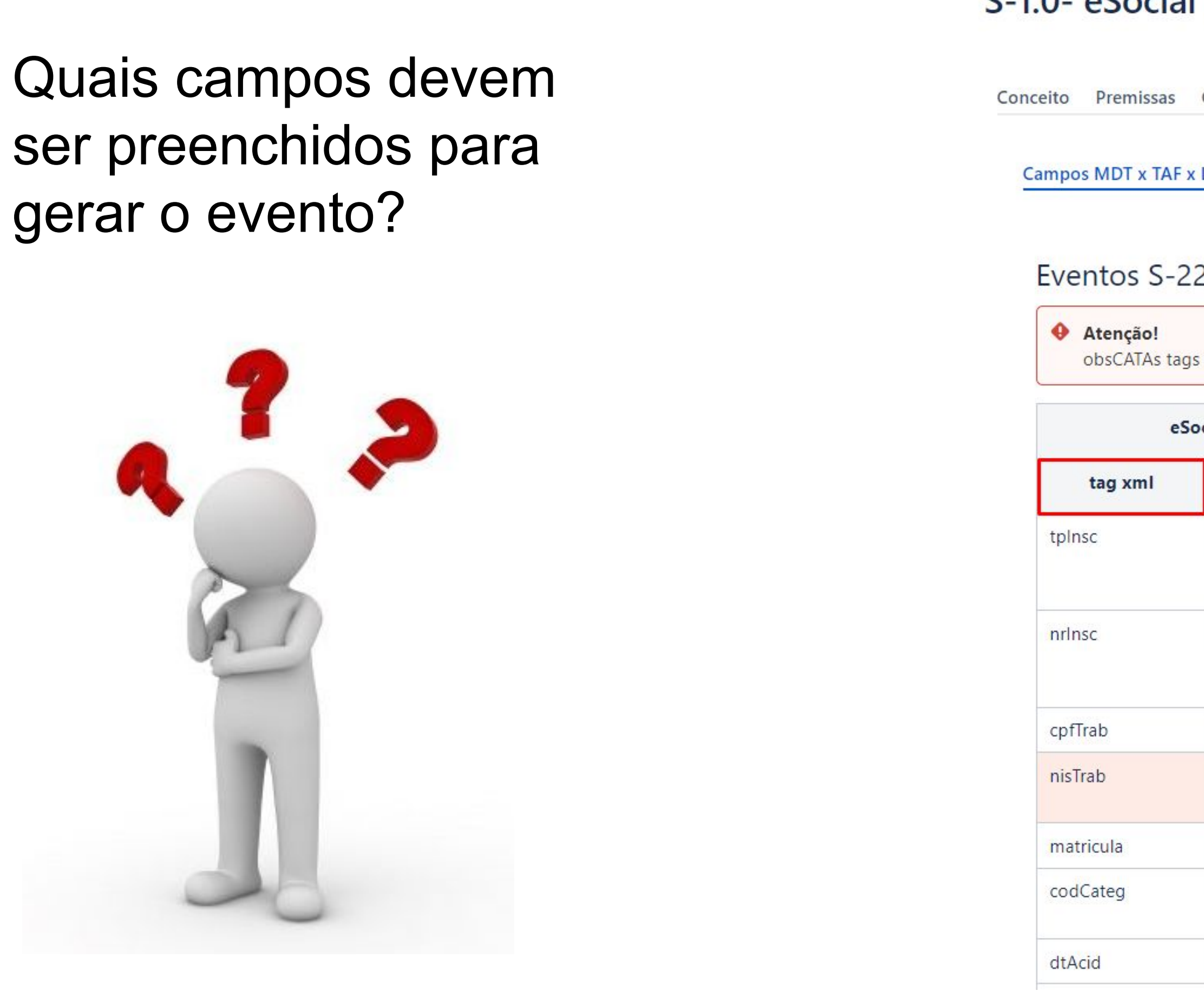

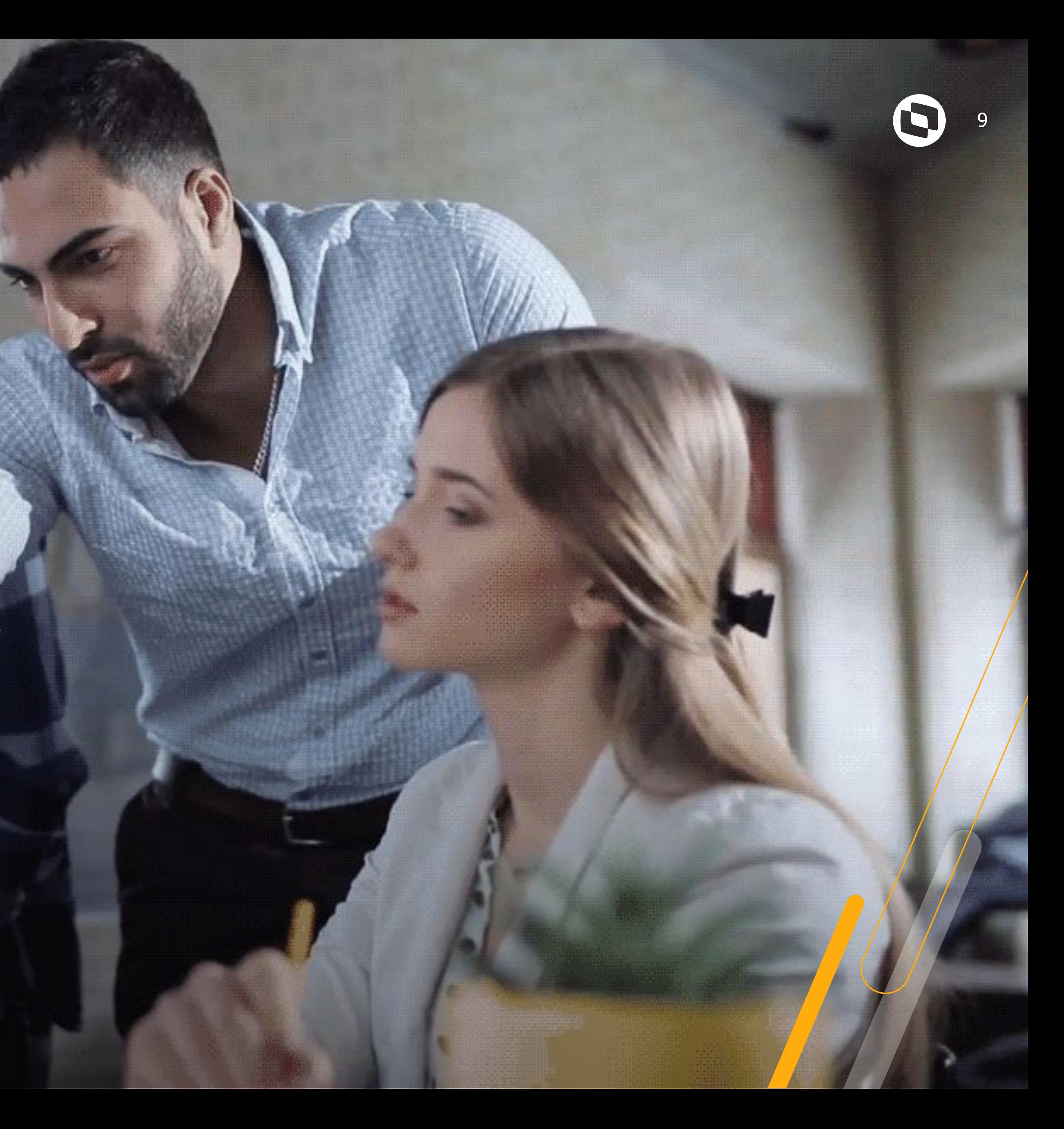

# **CAROLINA**

ASSISTENTE VIRTUAL

<sup>10</sup> Você já me conhece?

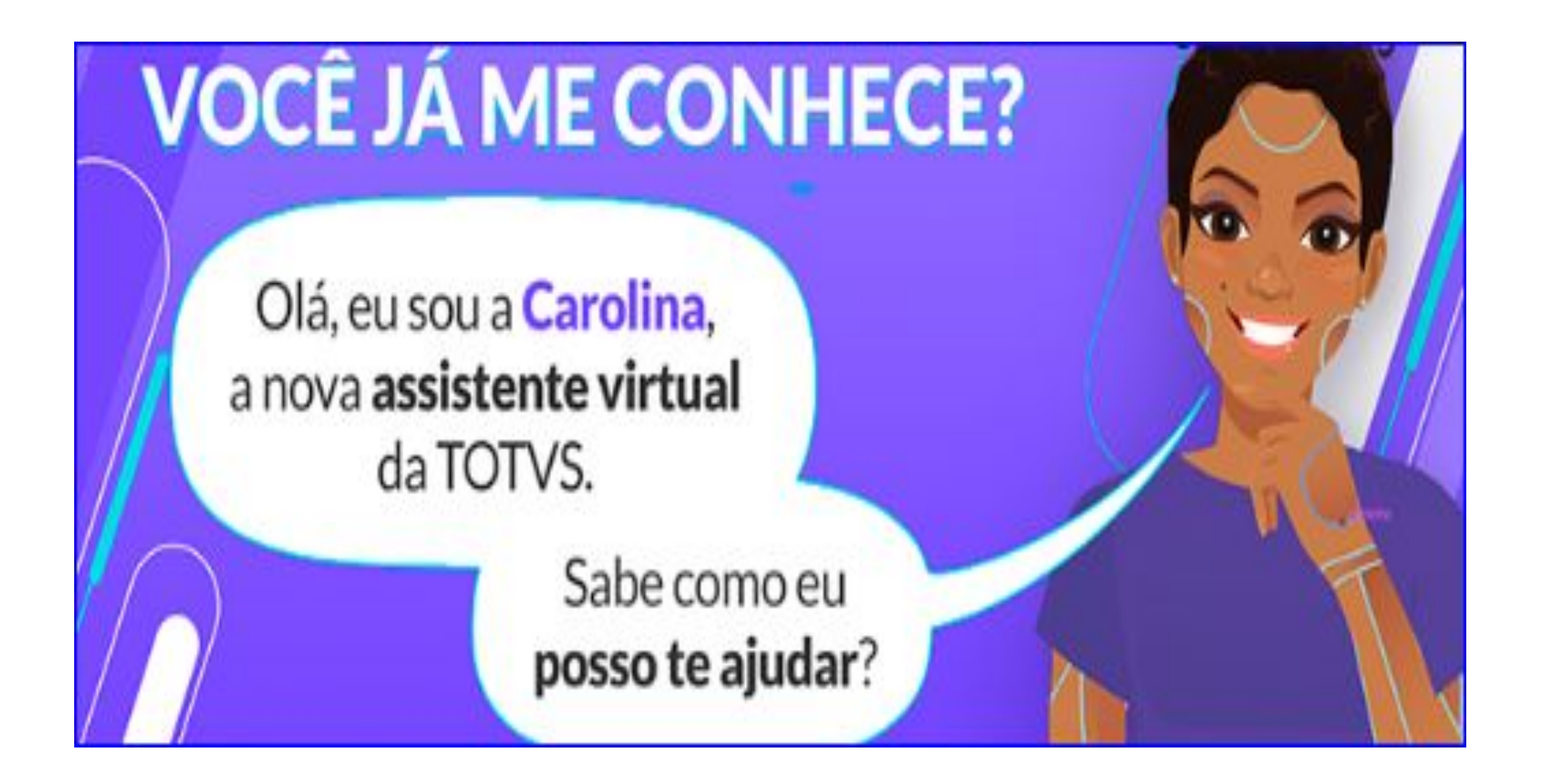

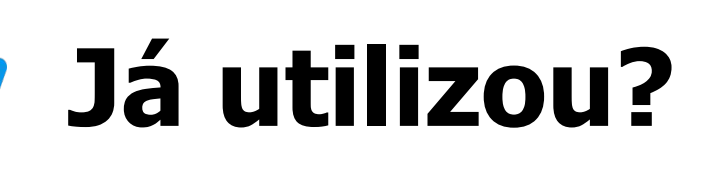

Já utilizaram a Carolina em suas pesquisas de dúvidas e ou consulta de seus Tickets?

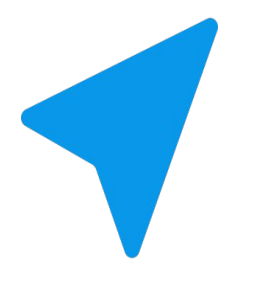

### **Avaliou?**

### **Tem sugestões?**

Avaliaram o retorno apresentado?

Sabia que a avaliação sobre usabilidade da Carolina nos ajuda a evoluir?

Através dela podemos mapear a necessidade de criação e revisão de documentações.

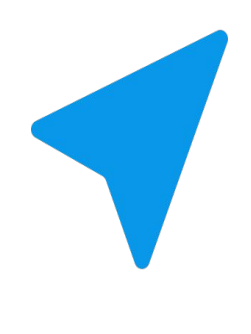

Sua opinião é valiosa para nossa constante melhoria.

Não deixe de utilizar e avaliar! Ela foi desenvolvida para te ajudar em período integral, indicando artigos, atualizações, direcionando ao chat humanizado, aberturas e consultas de tickets.

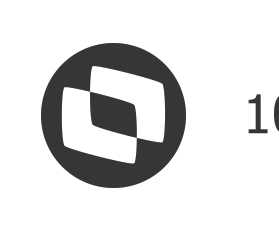

### **Benefícios da Carolina** <sup>11</sup>

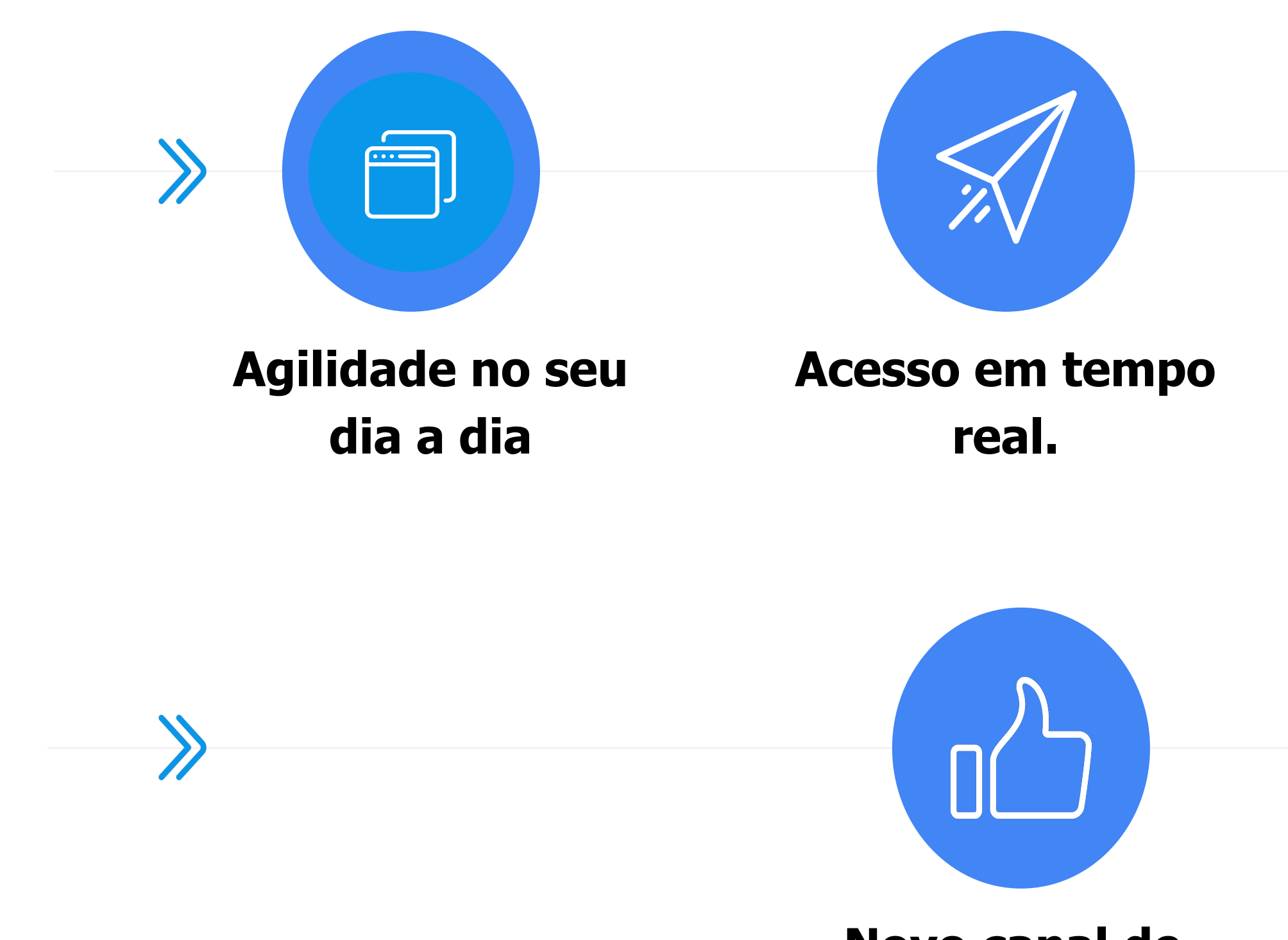

**Acesso prático e rápido via Protheus.**

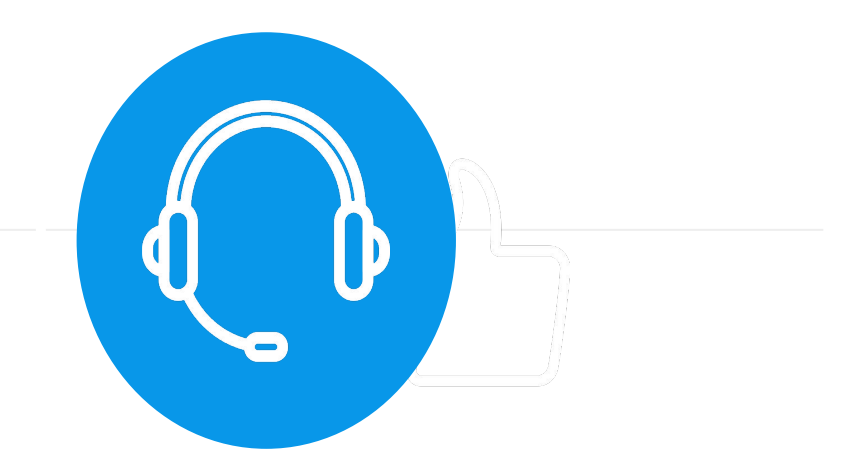

### **Direcionamento para o chat online.**

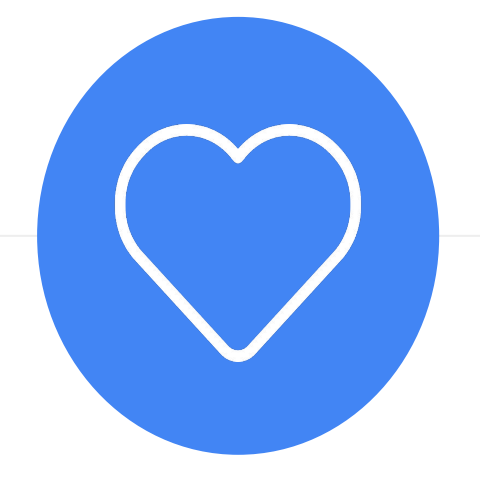

**Novo canal de relacionamento com a Totvs**

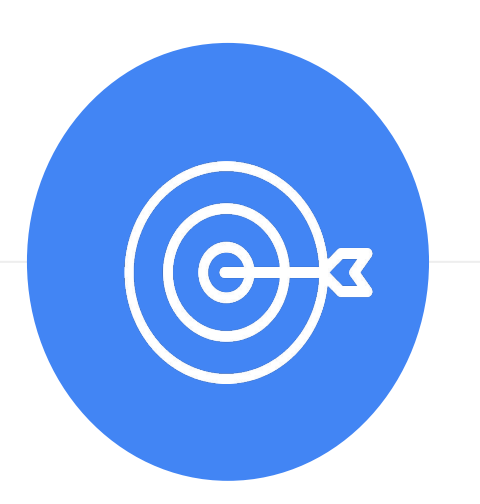

**Atendimento 24 horas por dia, 7 dias por semana.**

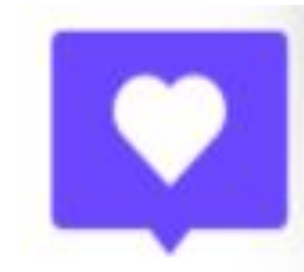

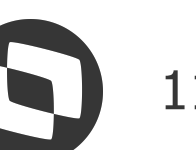

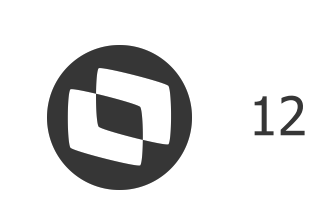

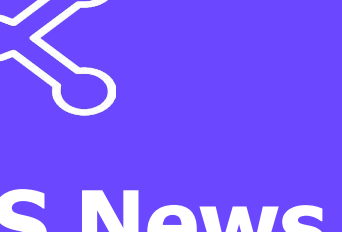

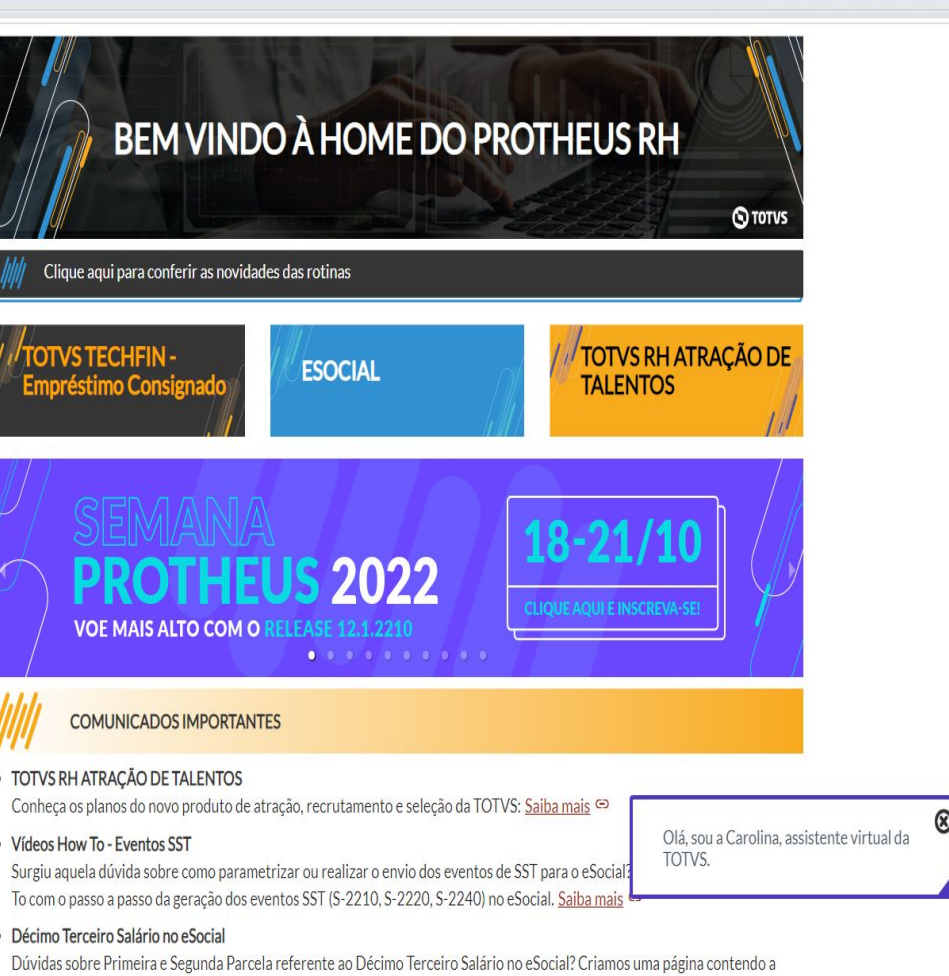

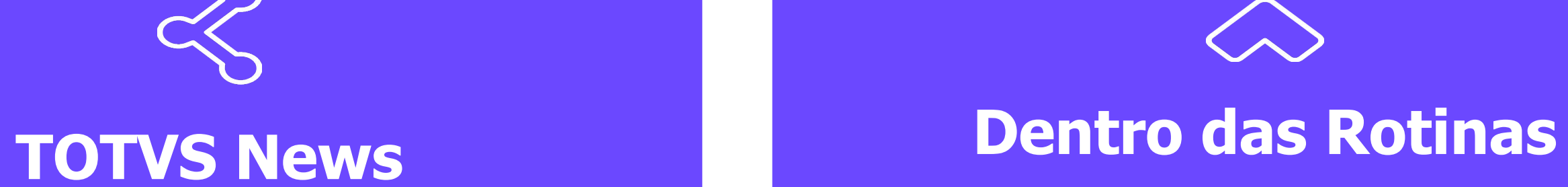

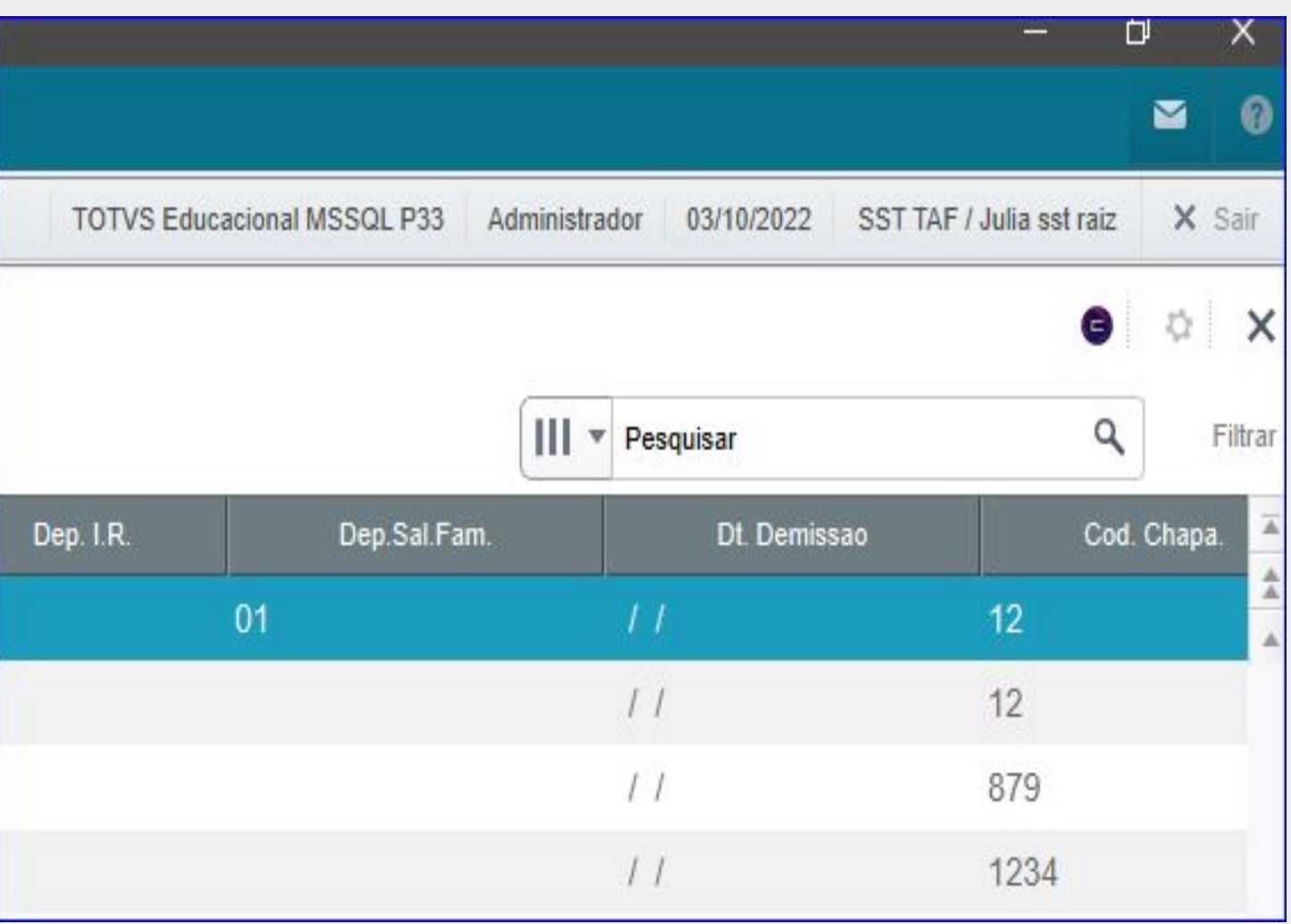

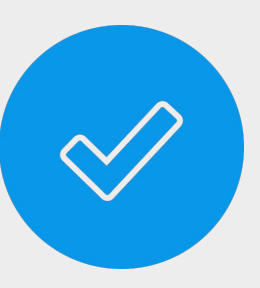

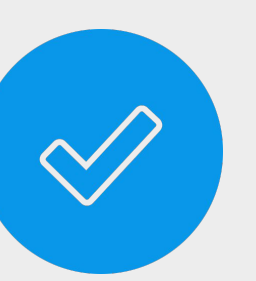

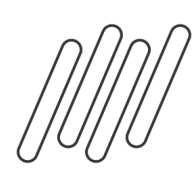

## **ONDE ENCONTRAR A CAROLINA**

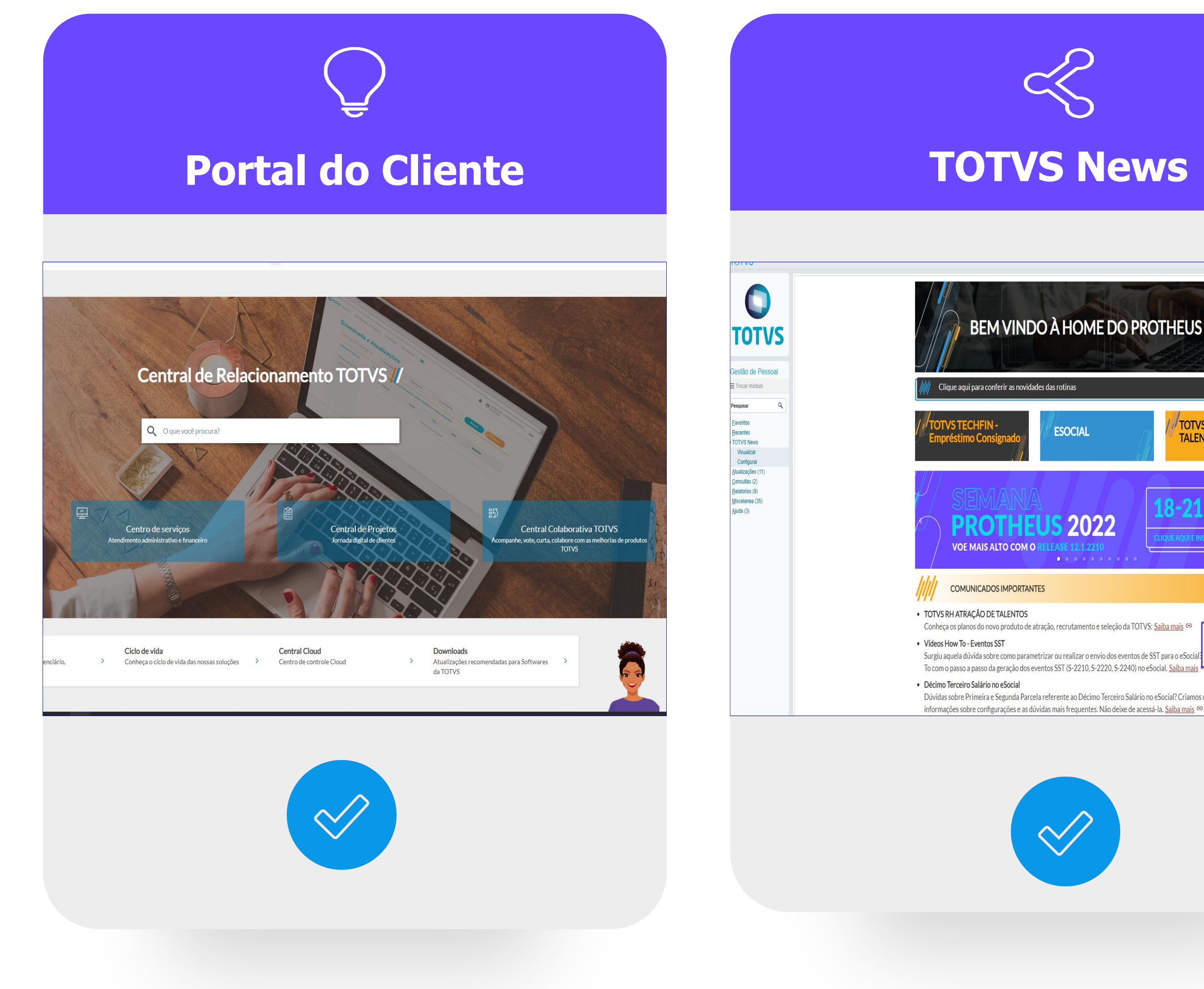

### Carolina / Consulta de tickets

□ 図 × **≡ Assistente Carolina** 

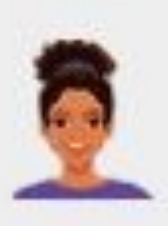

Olá, Rosana! Sou a Carolina, assistente virtual da TOTVS. Estou aqui para ajudar com suas dúvidas sobre nossos produtos, e posso atualizá-lo sobre seus tickets. Se quiser saber quais produtos eu conheço, digite "assuntos que conheço".

Digite sua mensagem aqui ...

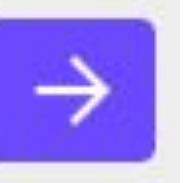

## **OPÇÃO CONSULTAR UMA SOLICITAÇÃO**

- É possível consultar o status de um atendimento aberto no Suporte e inclusive receber a previsão da entrega da issue, se a mesma já estiver planejada pelo nosso time
- de Desenvolvimento.

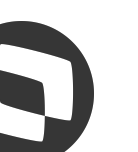

### **Carolina / Consulta sobre o produto**

 $\rightarrow$ 

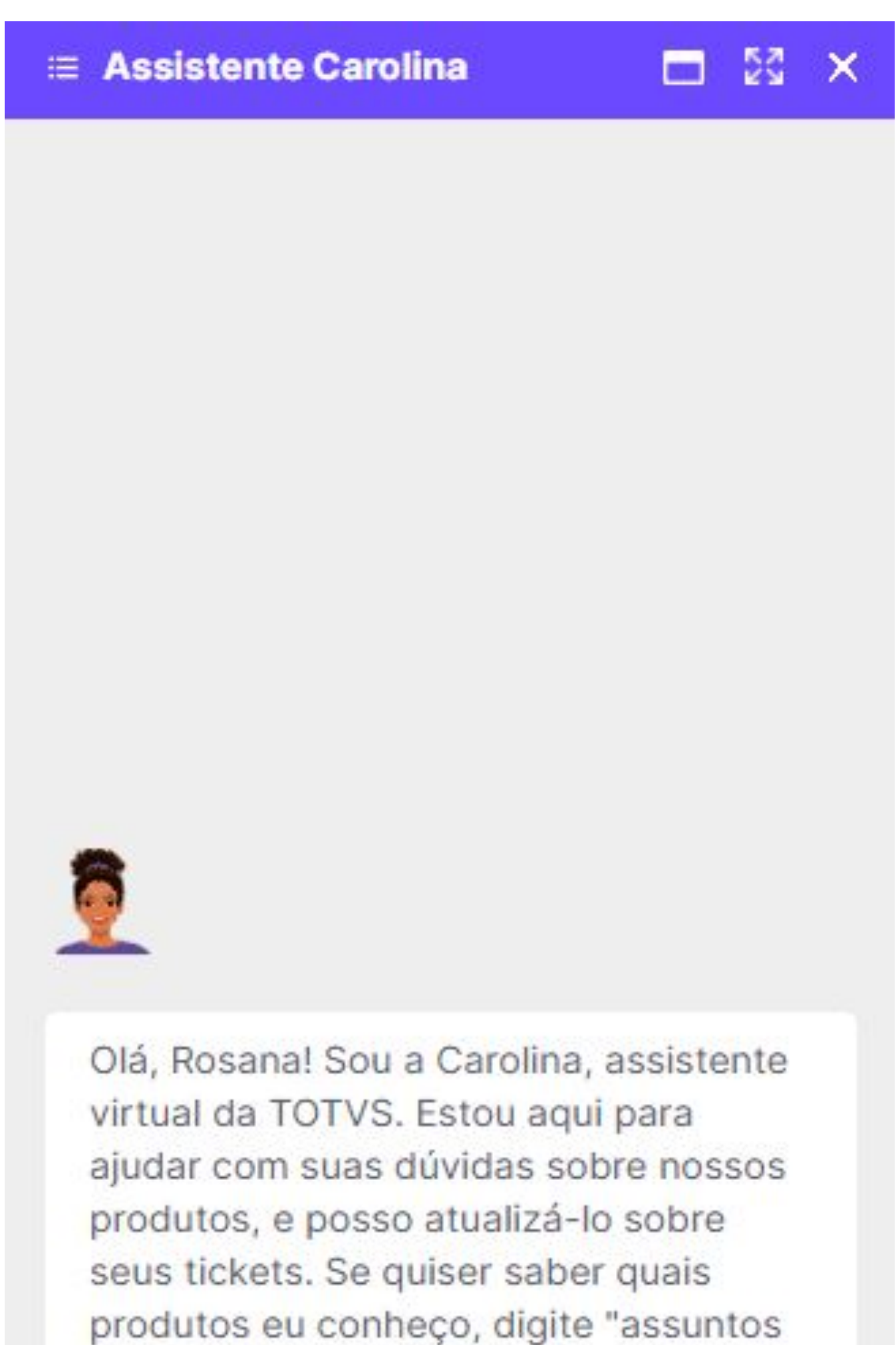

que conheço".

Digite sua mensagem aqui ...

### **OPÇÃO CONSULTAR SOBRE O PRODUTO**

Acesso às documentações existentes sobre o tema pesquisado com respostas completas e com maior agilidade para auxílio de suas dúvidas.

O importante é que utilizamos a Busca por linguagem Natural com retorno exato sobre o tema.

### **Pesquisa de Satisfação**

Ao final de cada consulta, é importante informar se a Carolina conseguiu lhe ajudar informando também o seu feedback. Em caso negativo, com a evolução e aprimoramento ela conseguirá lhe ajudar nas próximas consultas.

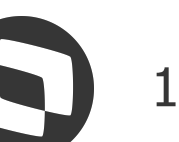

## **Carolina / Transbordo**

Não se preocupe, eu estou em constante evolução e aprendizado, então, quando eu ainda não conhecer o assunto ou a resposta não atender sua expectativa, deixe sua avaliação para que eu possa evoluir. Caso a resposta que eu dê ainda reste dúvida, também é possível solicitar apoio ao suporte.

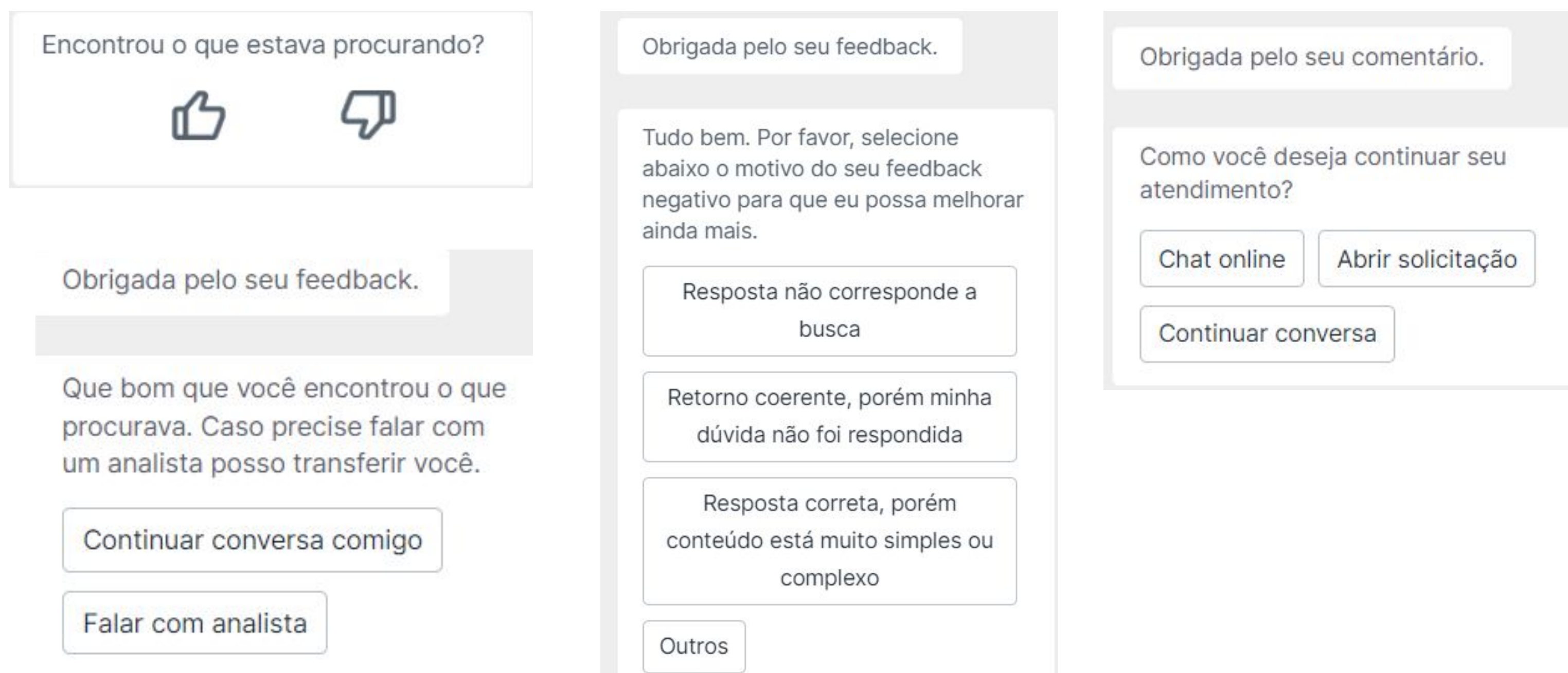

E quando eu não souber solucionar a sua dúvida?

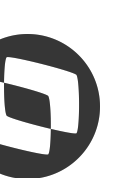

L WAN

**READER** 

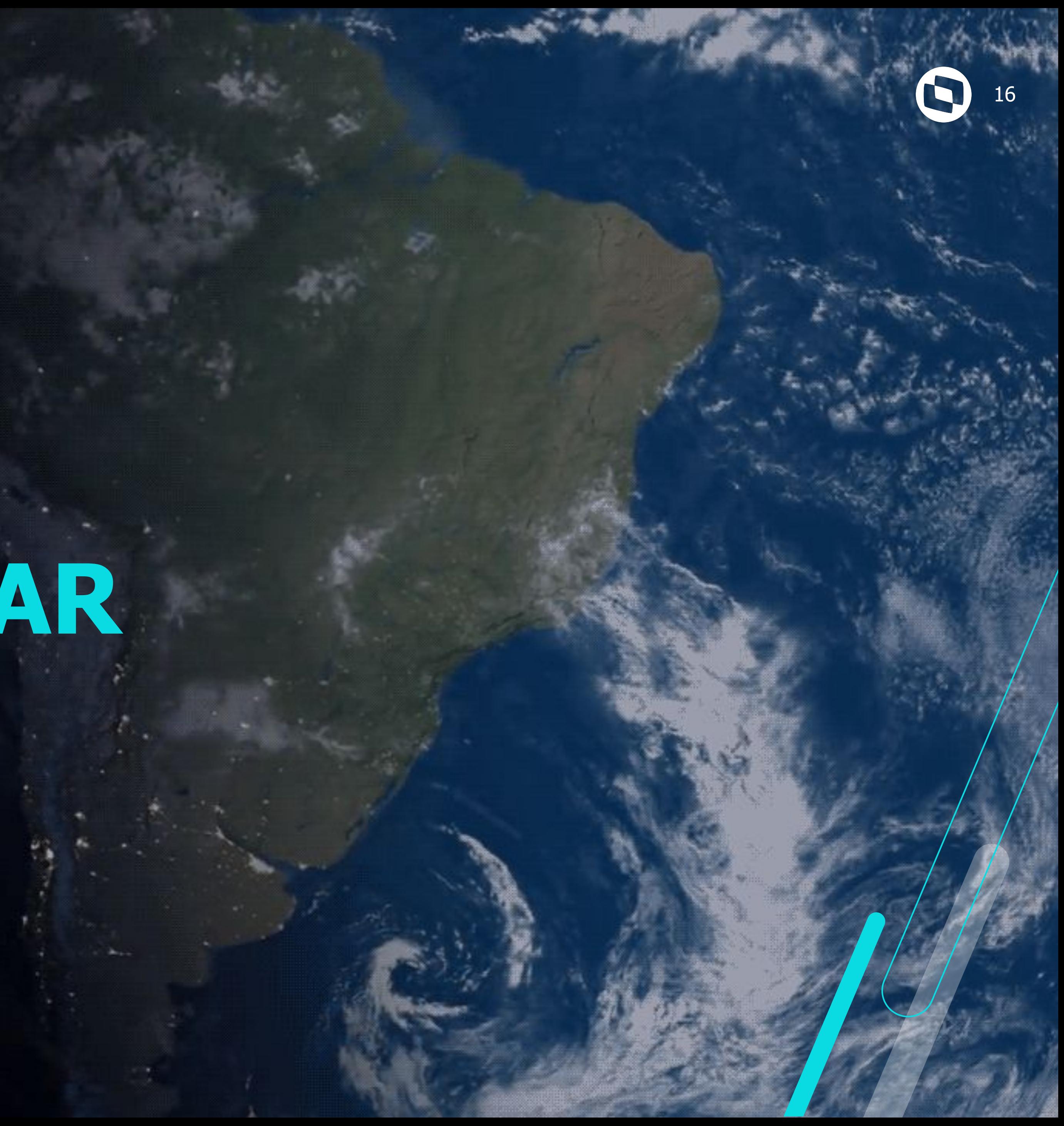

# **COMO GERAR S-2210**

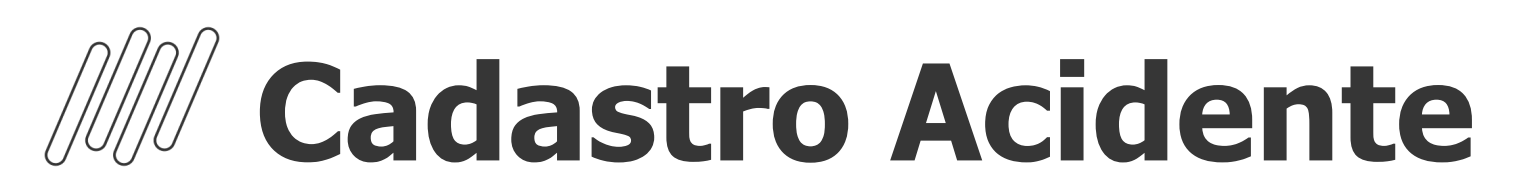

### Atualizações > Acidente Trabalho > Acidentes (MDTA640)

### https://centraldeatendimento.totvs.com/hc/pt-br/articles/4409360161047

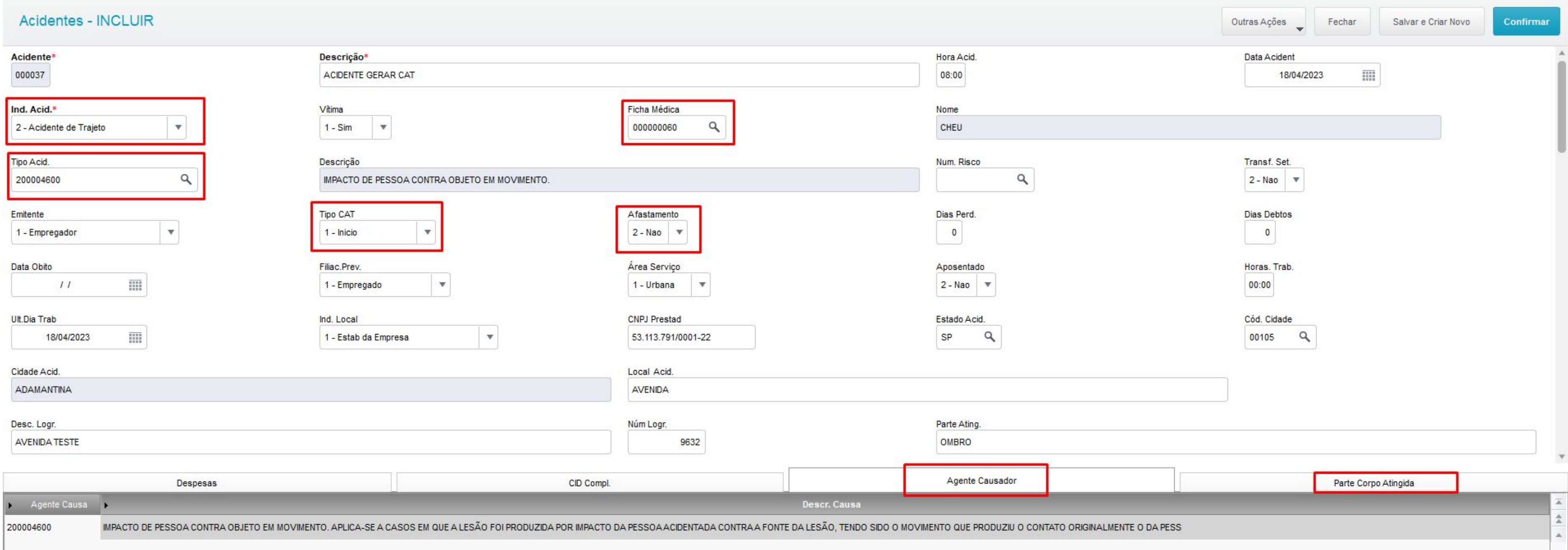

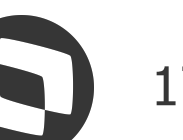

## *Cadastro Atestado Médico* 18

Atualizações > Atendimento Médico > Atestado Médico (MDTA685)

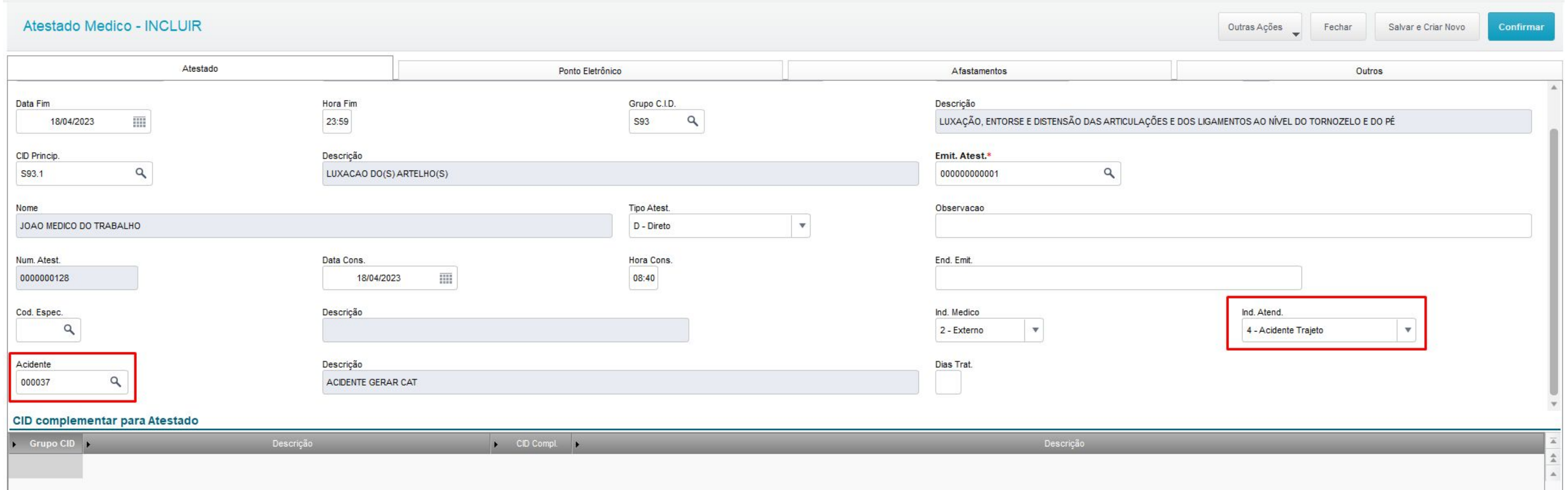

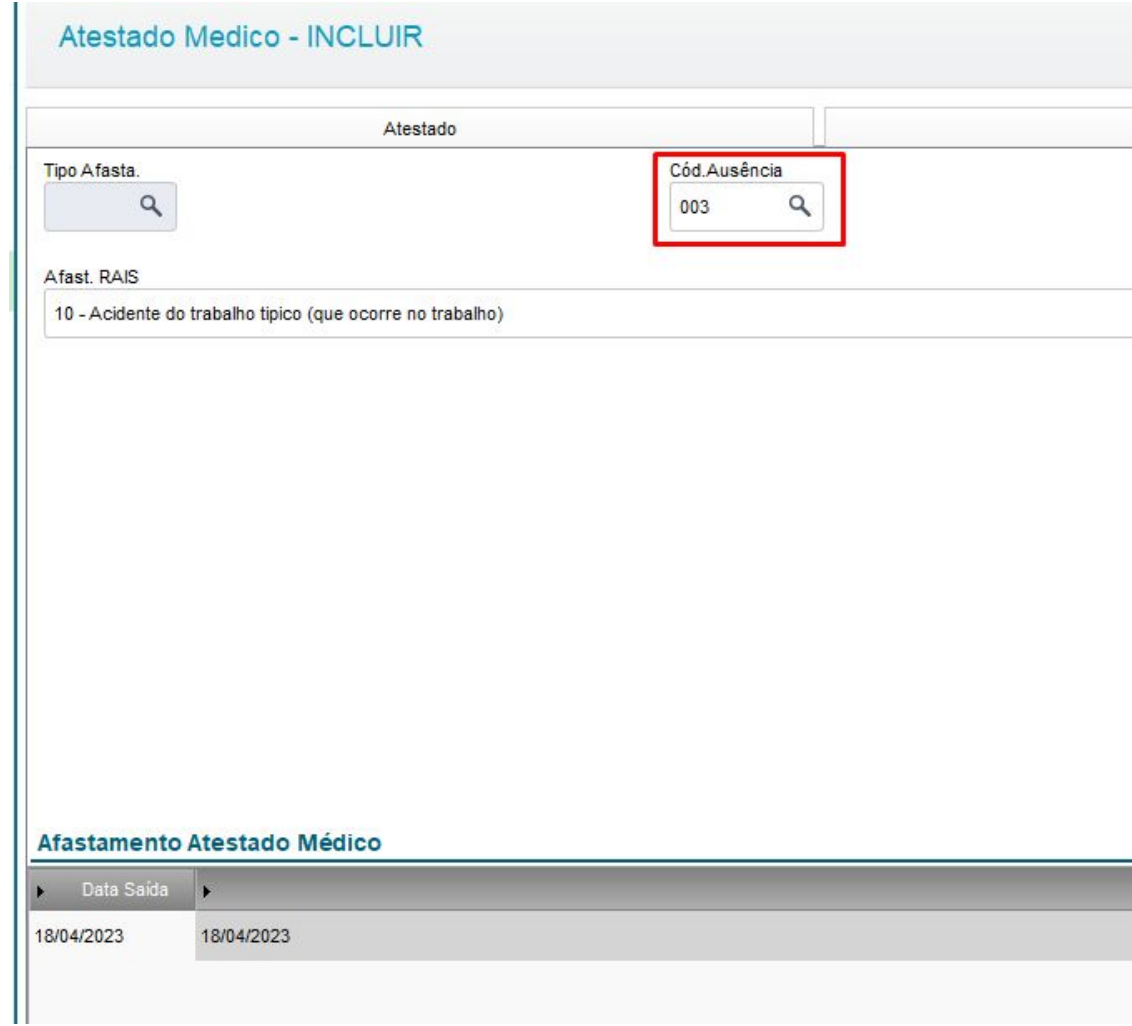

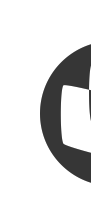

### **MV\_NG2IATE= 2**

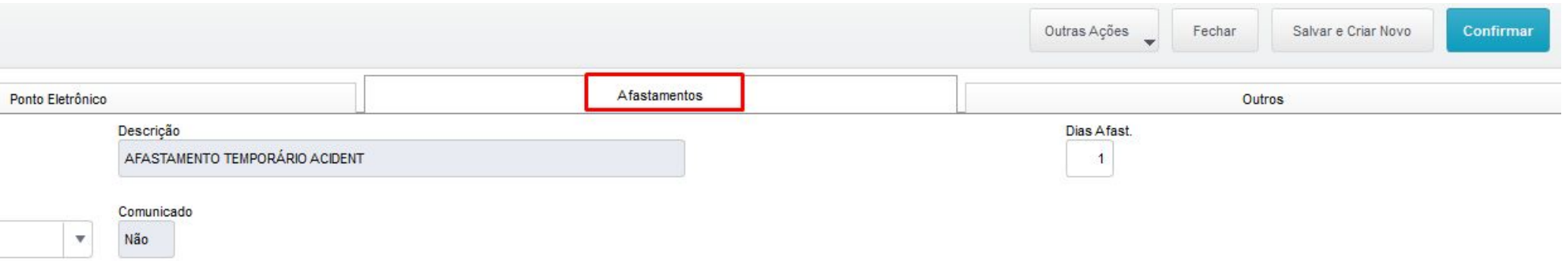

Data Alta

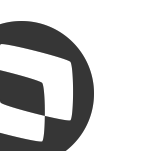

# **Erros na geração do evento** <sup>19</sup>

#### TOTVS | Medicina e Segurança do Trabalho

#### coloque aqui

SIGA /MDTM002/v.12

Log de Inconsistências

Hora...: 15:21:49 - Grupo de empresa: GRUPO TOTVS VENUS / Filial: TOTVS SAO PAULO MATRIZ

Validação de Integridade dos Dados - SIGATAF/Middleware

Inconsistências da CAT (S-2210) Os campos abaixo estão em branco ou possuem inconsistência com relação ao formato padrão do eSocial:

Filial: L MG 01 / Acidente: 000037 / CEP: Em branco

Filial: L MG 01 / Acidente: 000037 / Código de Descrição da Natureza da Lesão: Em branco

Filia - 3  $N\varepsilon$ Filia

> Filia XXX

#### https://tdn.totvs.com/display/public/PROT/S-1.0-+eSocial+%7C+Protheus+-+Entregas+Legais+-+S-2210#Deck\_tecnica-relatorio\_inconsistencias

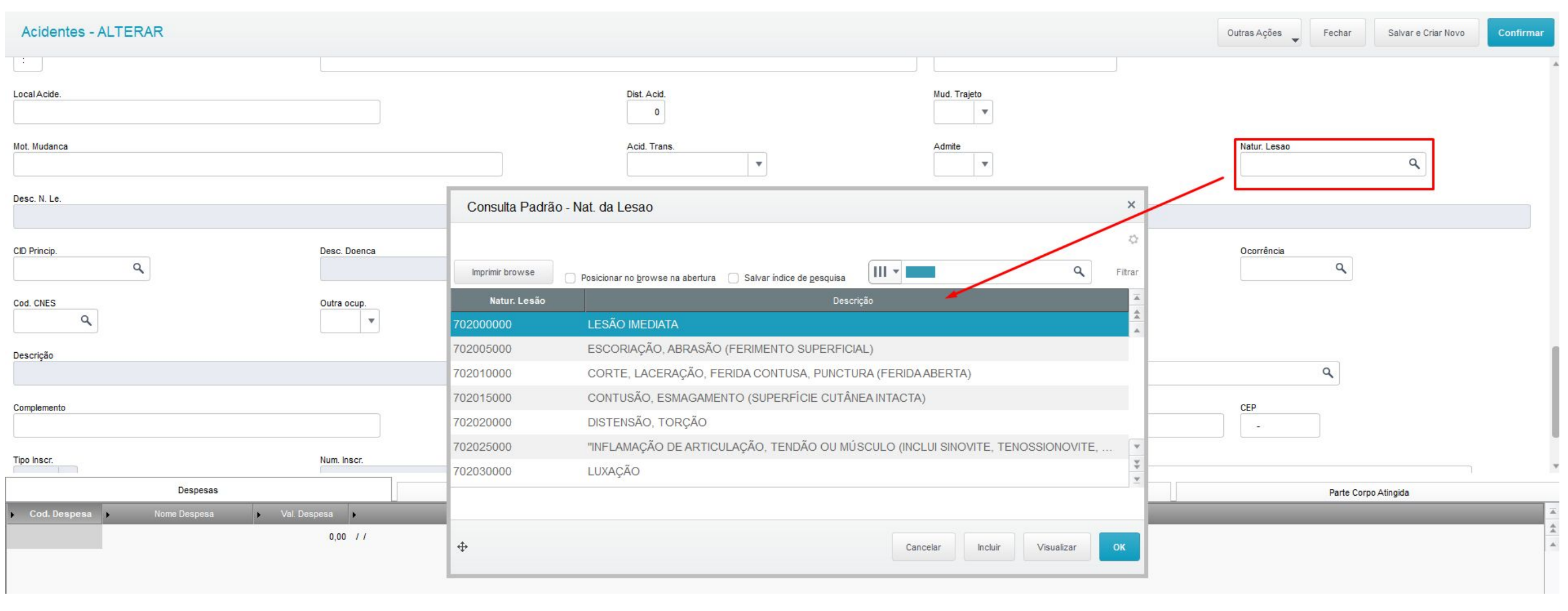

Folha.: 1 DT.Ref.: 18/04/2023 Emissão: 18/04/2023

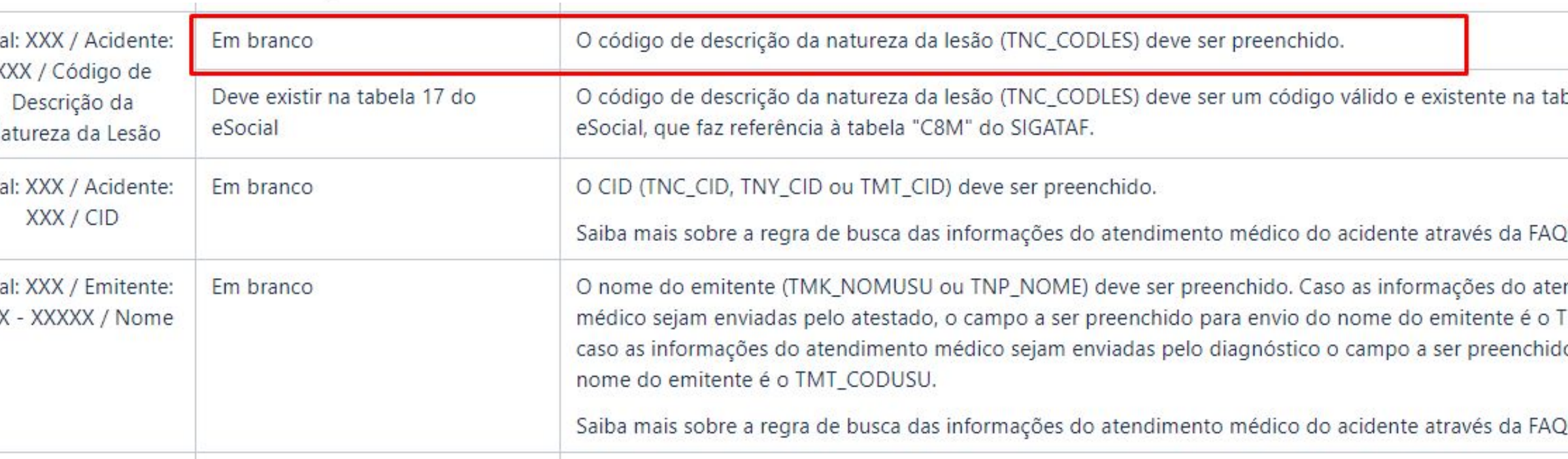

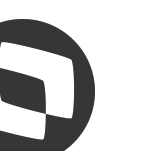

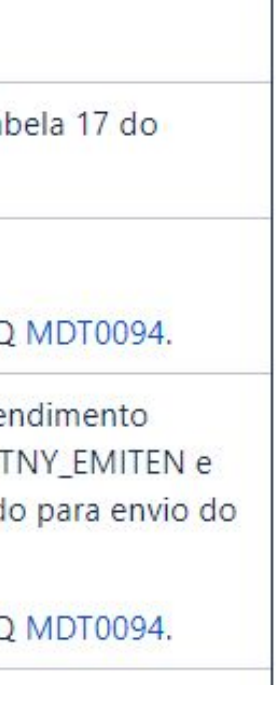

# **M Cadastro Diagnóstico Médico**

Atualizações > Atendimento Médico > Diagnóstico Médico (MDTA155A)

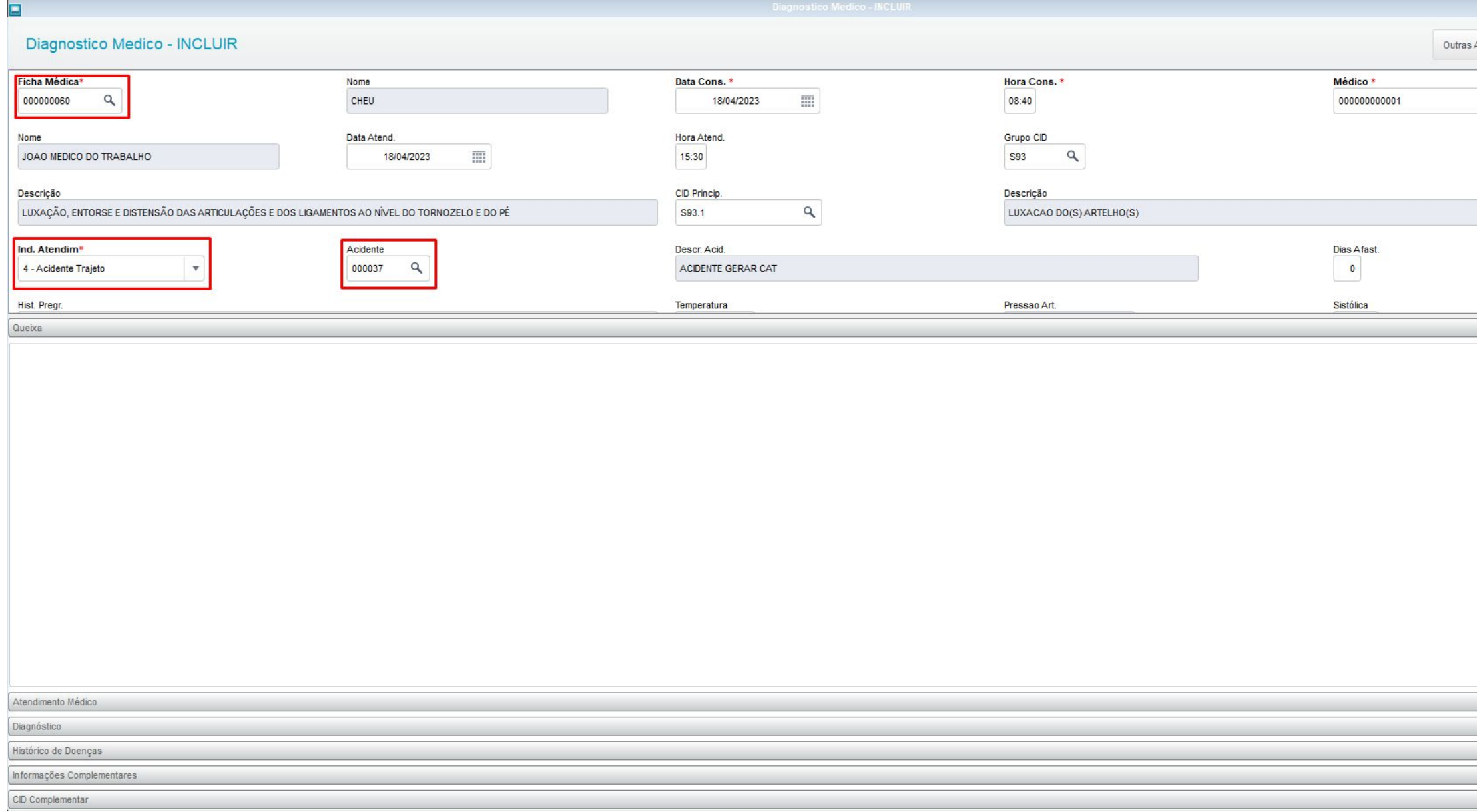

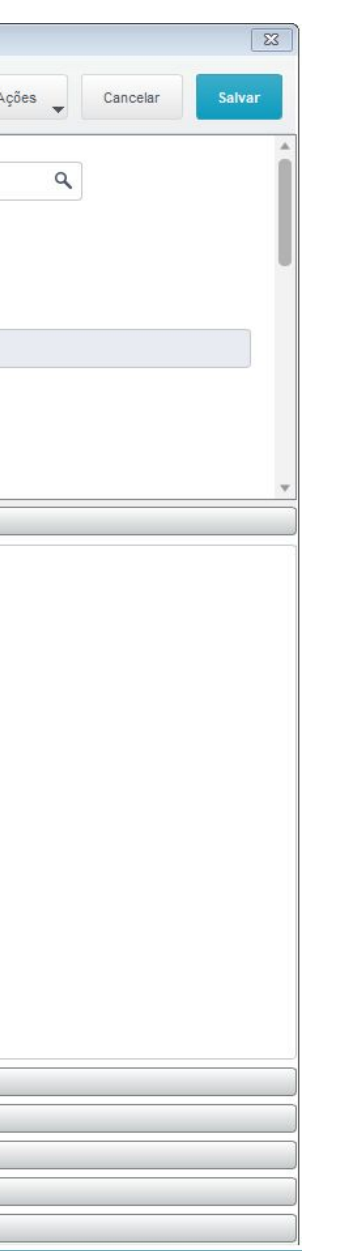

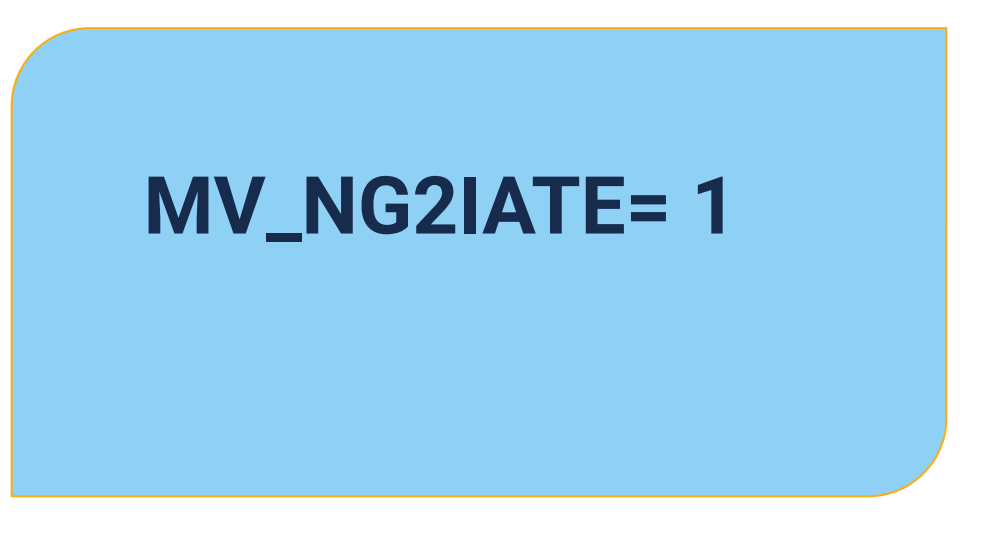

Help: ATENÇÃO

Problema: Registro do evento (S2210) enviado ao SIGATAF com sucesso

Fechar

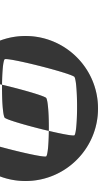

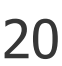

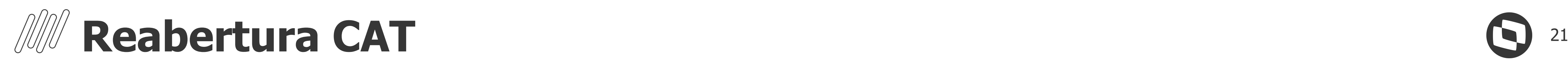

### Atualizações > Acidente Trabalho > Acidentes (MDTA640)

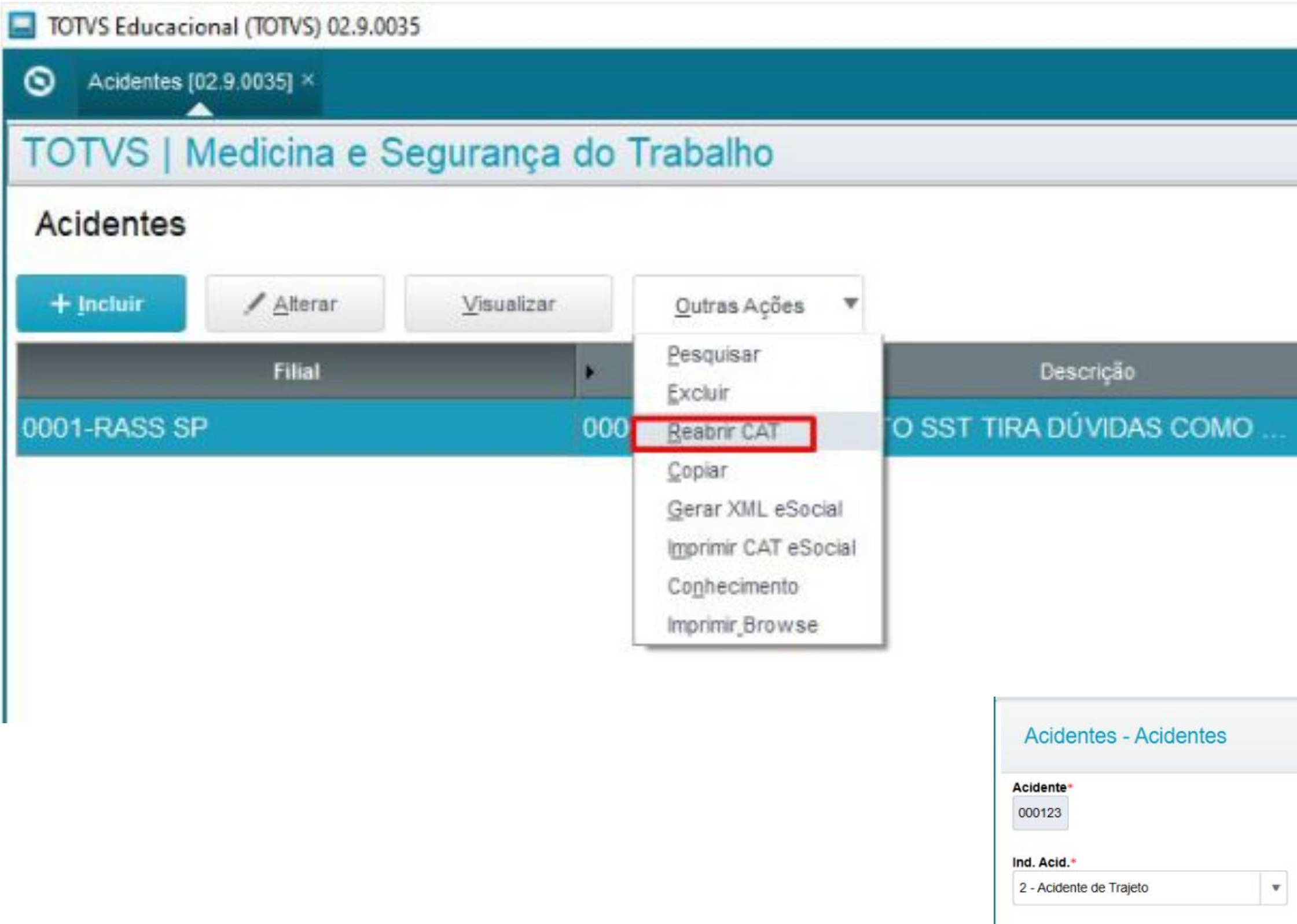

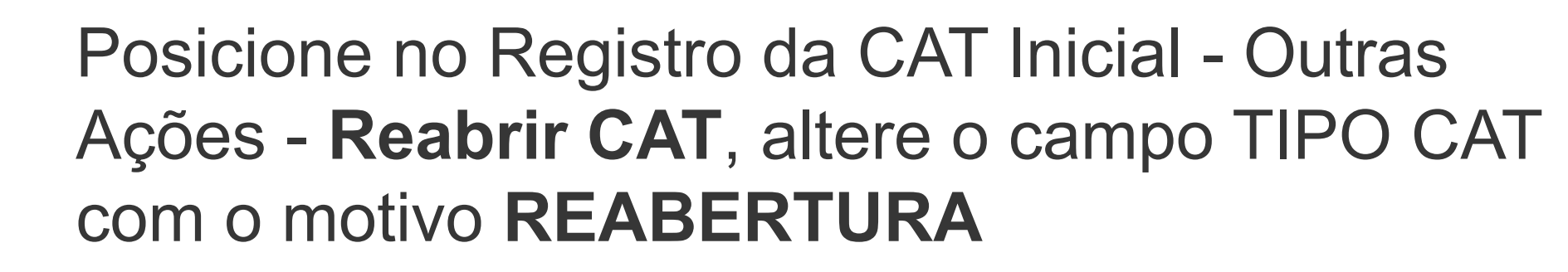

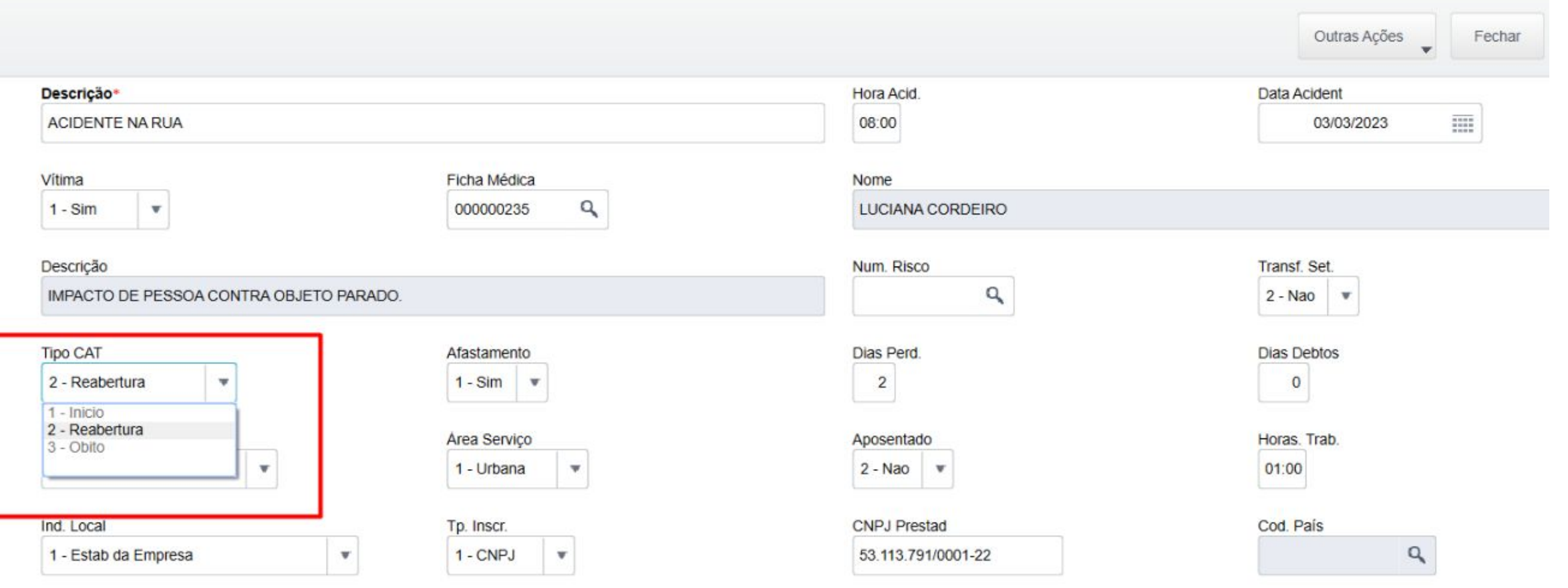

 $Q$ 

 $^\mathrm{v}$ 

 $1.148$ 

 $\frac{1}{2}$ 

Tipo Acid.

Emitente

Data Obito

Ult.Dia Trab

200004300

1 - Empregador

 $\frac{1}{2}$ 

03/03/2023

Hora Acid.

09:00

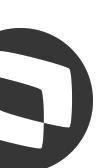

https://centraldeatendimento.totvs.com/hc/pt-br/articles/4424993807639

## **XML no MDT:**

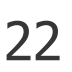

### Atualizações > Acidente Trabalho > Acidentes

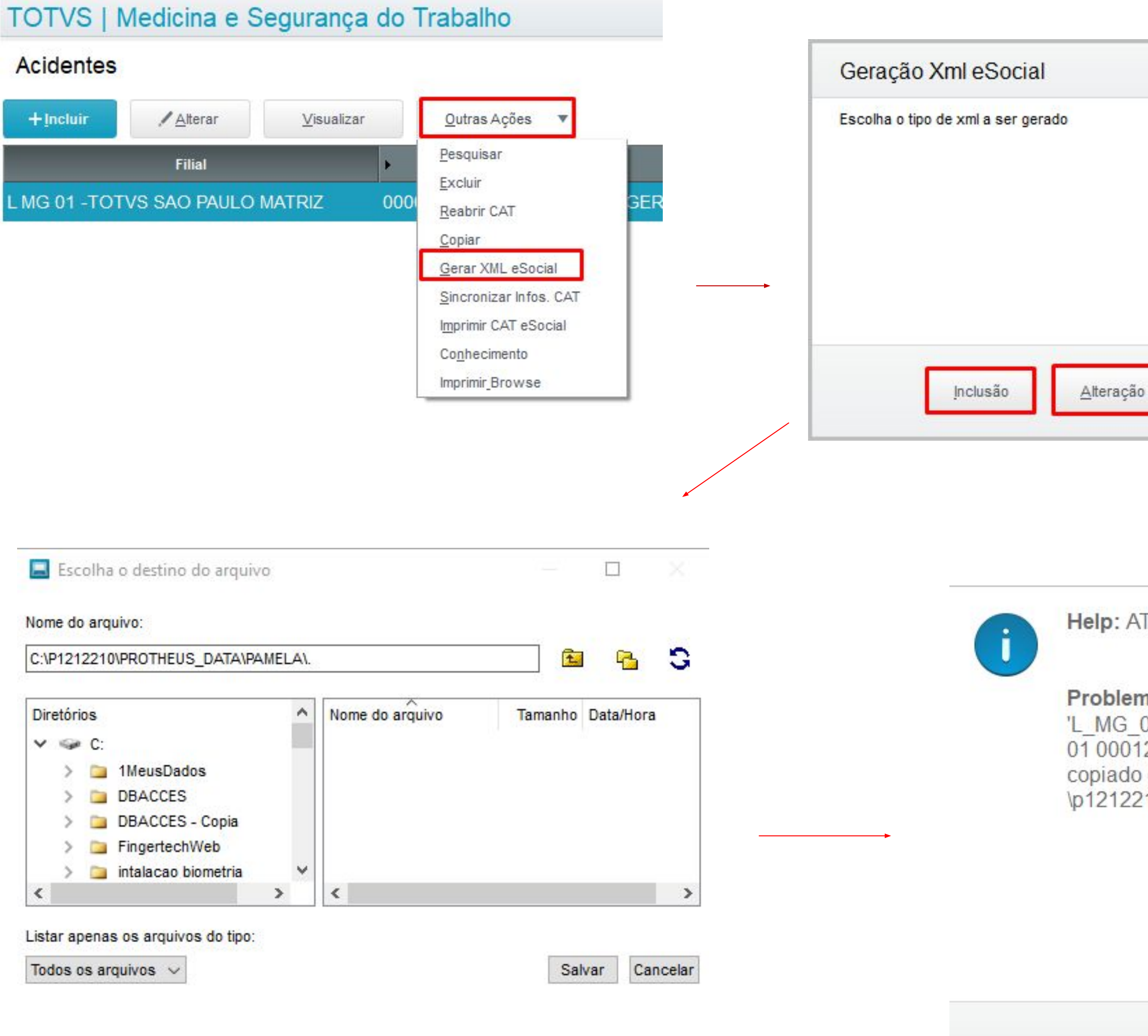

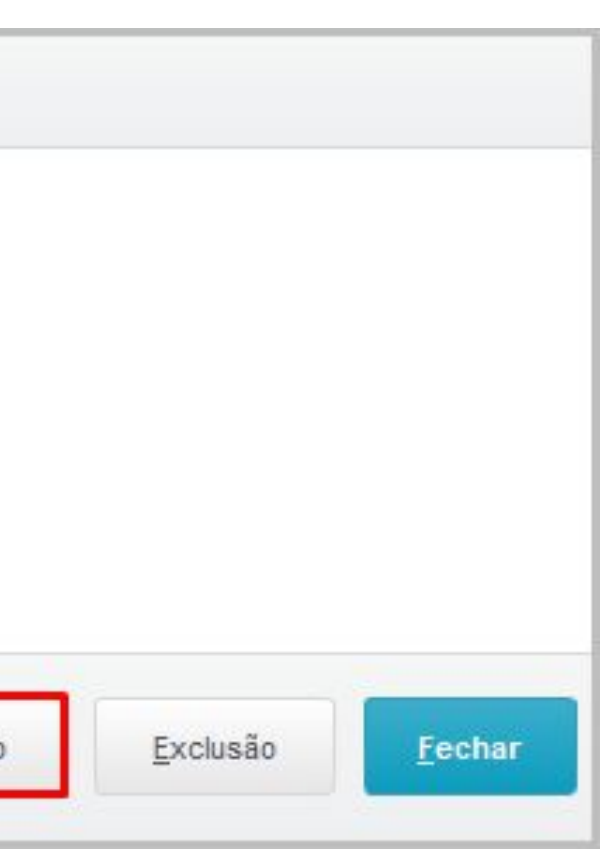

#### TENÇÃO

na: Arquivo 01\_evt\_S-2210\_20230418\_154132\_T2LMG 2720230307134523202304180800.xml com sucesso para 'c: !10\protheus\_data\pamela\'

<?xml version="1.0"?> - <eSocial> - <evtCAT> - <ideEvento> <indRetif>1</indRetif> </ideEvento> - <ideVinculo> <cpfTrab>58470547003</cpfTrab> <matricula>T2L MG 01 00012720230307134523</matricula> </ideVinculo>  $- <sub>cat</sub>$ <dtAcid>20230418</dtAcid> <tpAcid>3</tpAcid> <hrAcid>0800</hrAcid> <hrsTrabAntesAcid>0000</hrsTrabAntesAcid> <tpCat>1</tpCat> <indCatObito>N</indCatObito> <indComunPolicia>N</indComunPolicia> <codSitGeradora>200004600</codSitGeradora> <iniciatCAT>1</iniciatCAT> <ultDiaTrab>20230418</ultDiaTrab> <houveAfast>N</houveAfast> - <localAcidente> <tpLocal>1</tpLocal> <dscLocal>AVENIDA</dscLocal> <dscLograd>AVENIDA TESTE</dscLograd> <nrLograd>9632</nrLograd> <cep>03698562</cep> <codMunic>00105</codMunic> <uf>SP</uf> - <ideLocalAcid> <tpInsc>1</tpInsc> <nrInsc>53113791000122</nrInsc> </ideLocalAcid> </localAcidente> - <parteAtingida> <codParteAting>756020000</codParteAting> <lateralidade>2</lateralidade> </parteAtingida> - <agenteCausador> <codAgntCausador>200004600</codAgntCausador> </agenteCausador> - <atestado> <dtAtendimento/> <hrAtendimento/> <indInternacao/> <durTrat/> <indAfast/> <dscLesao/> <dscCompLesao/> <diagProvavel/> <codCID/> <observacao/> - <emitente> <nmEmit/> <ideOC/>  $<$ nrOC/ $>$ </emitente> </atestado>  $$ </evtCAT> </eSocial>

Fechar

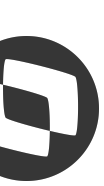

## **Número CAT** 23

### No eSocial o número da CAT será o número de retorno do recibo do governo.

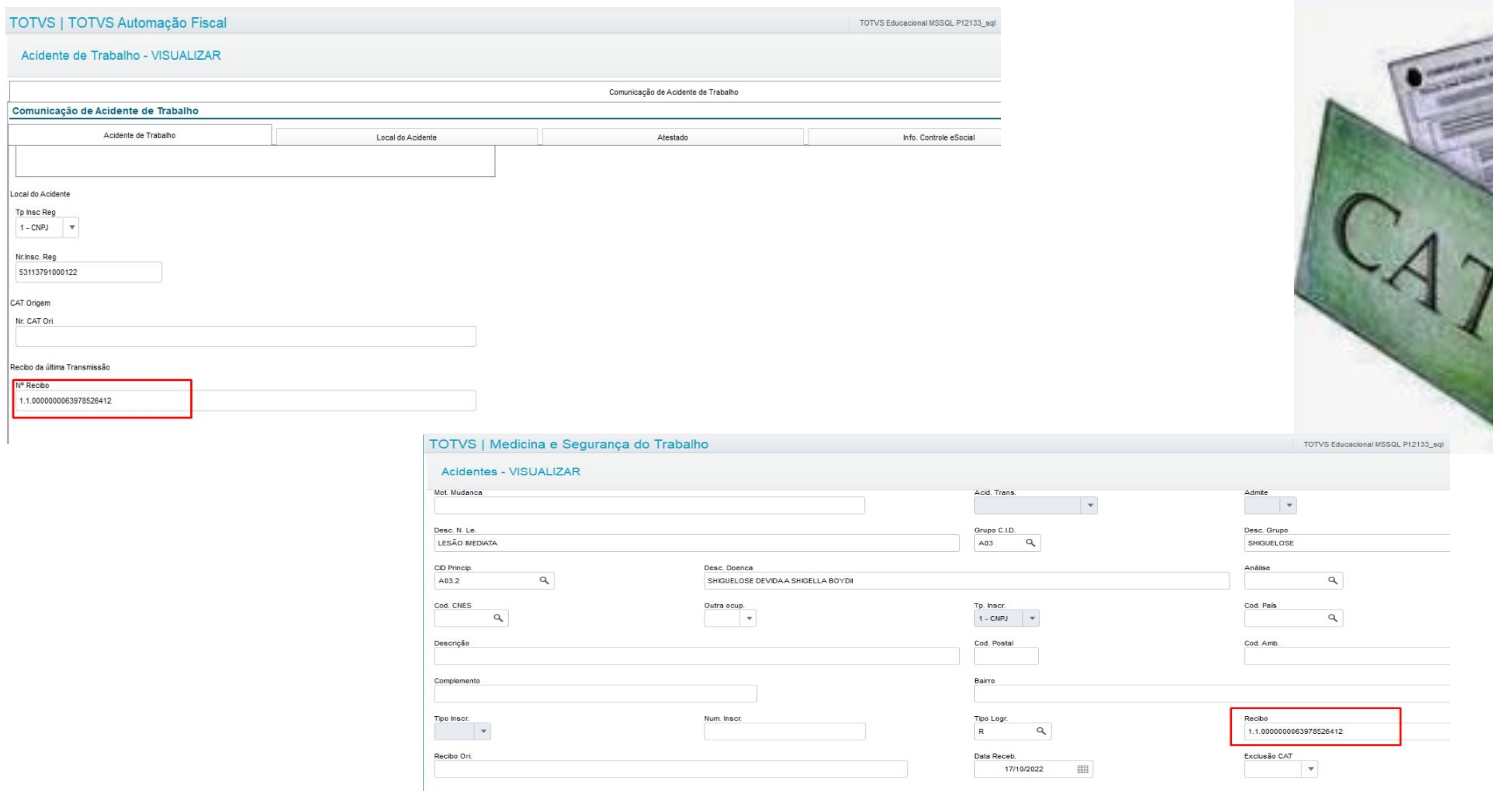

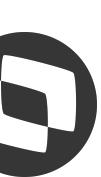

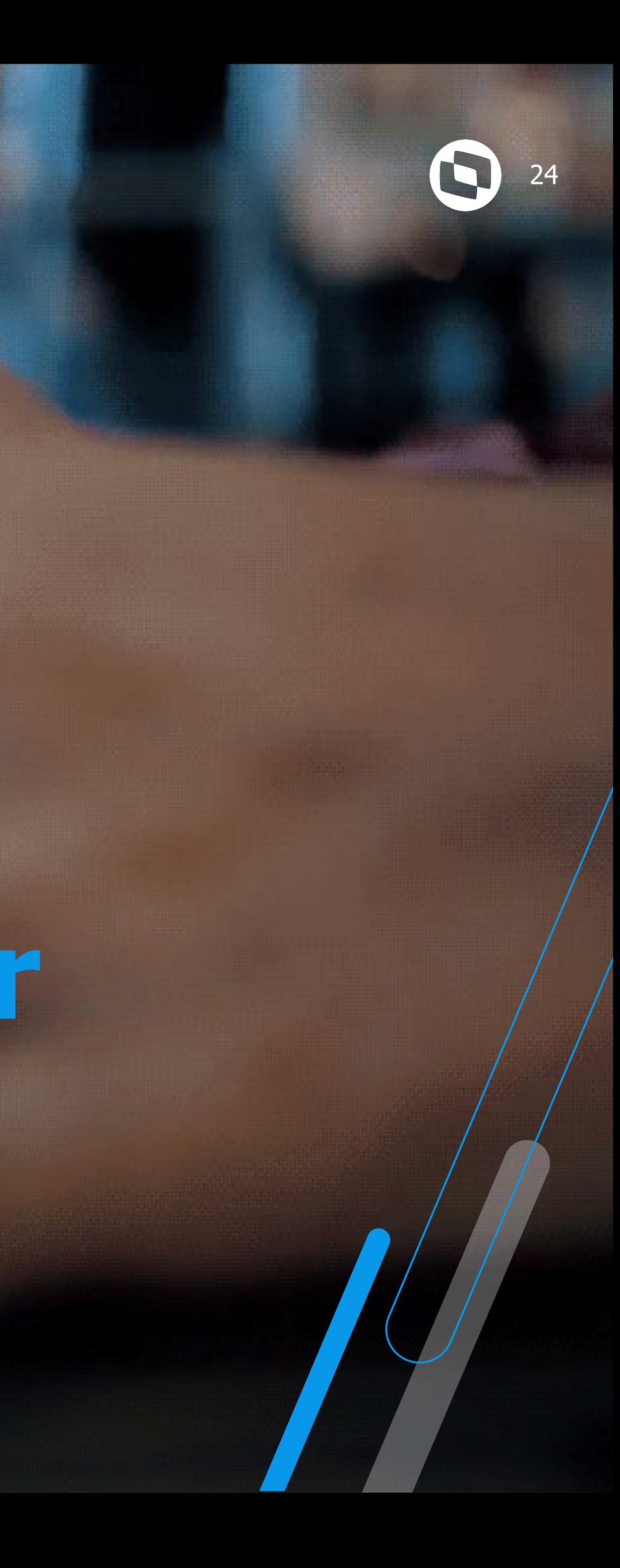

# **10 Como consultar o evento no TAF e efetuar exclusão?**

### **Evento no TAF** 25

### Atualização > Eventos eSocial > Não Periódicos > CAT Comun.Acid.Trab. (TAFA257)

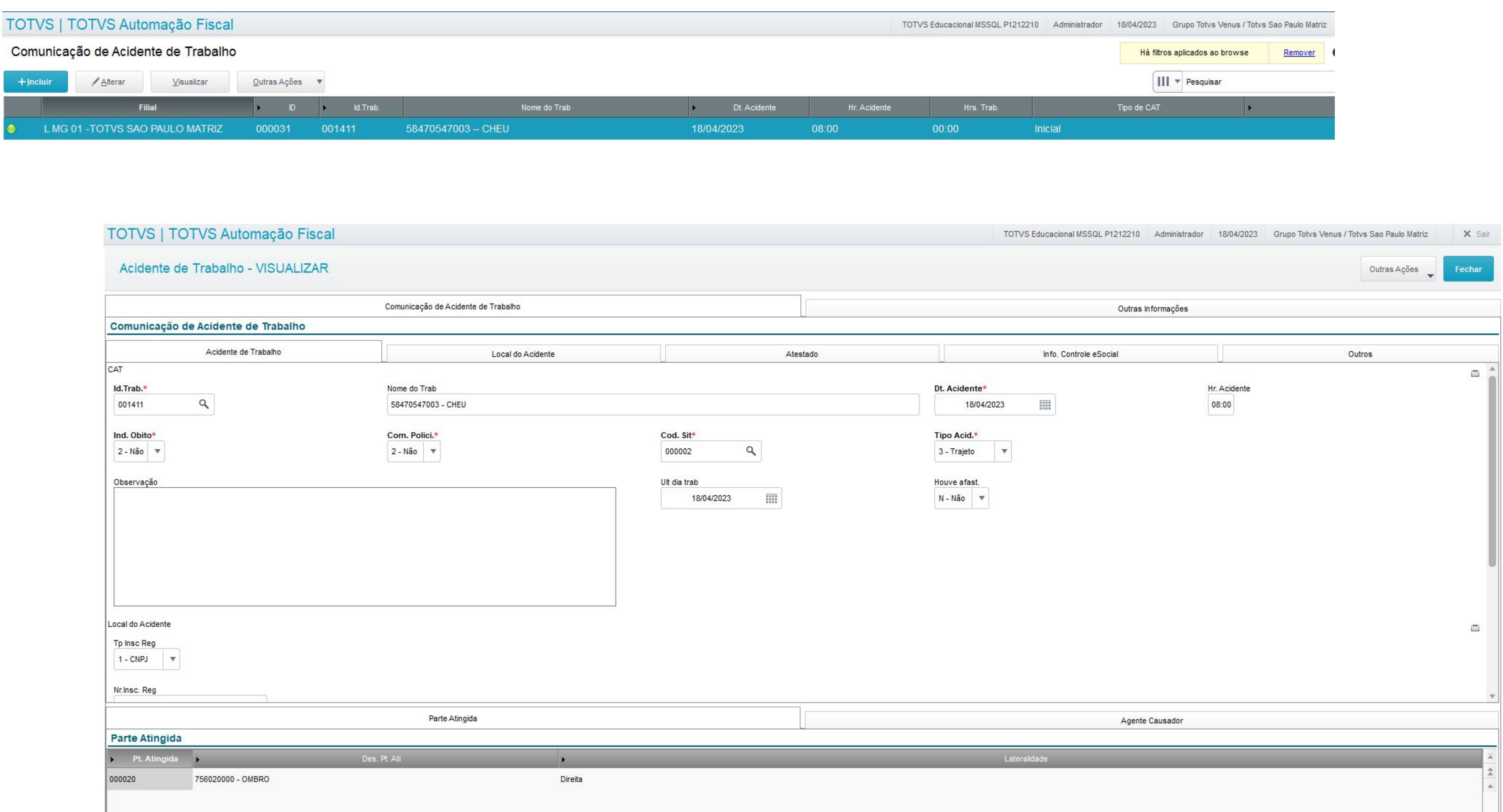

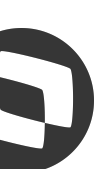

## **XML no TAF:**

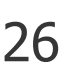

Atualização > Eventos eSocial > Não Periódicos > CAT Comun.Acid.Trab. (TAFA257)

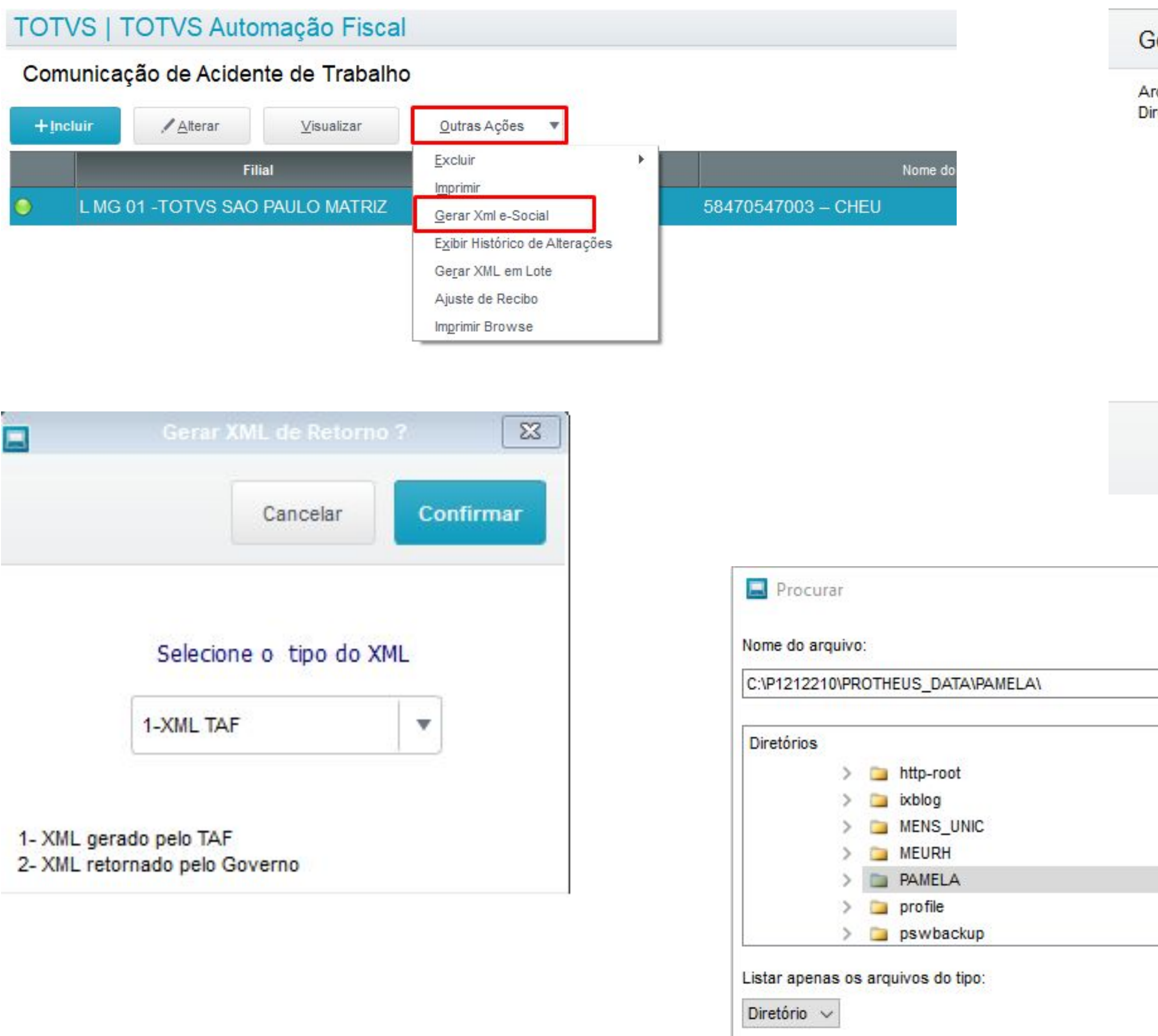

#### Geração de Arquivo Xml

Arquivo: T2\_L MG 01\_S-2210\_20230418\_162509.xml gerado com sucesso no Diretório: c:\p1212210\protheus\_data\pamela\

 $Qk$ 

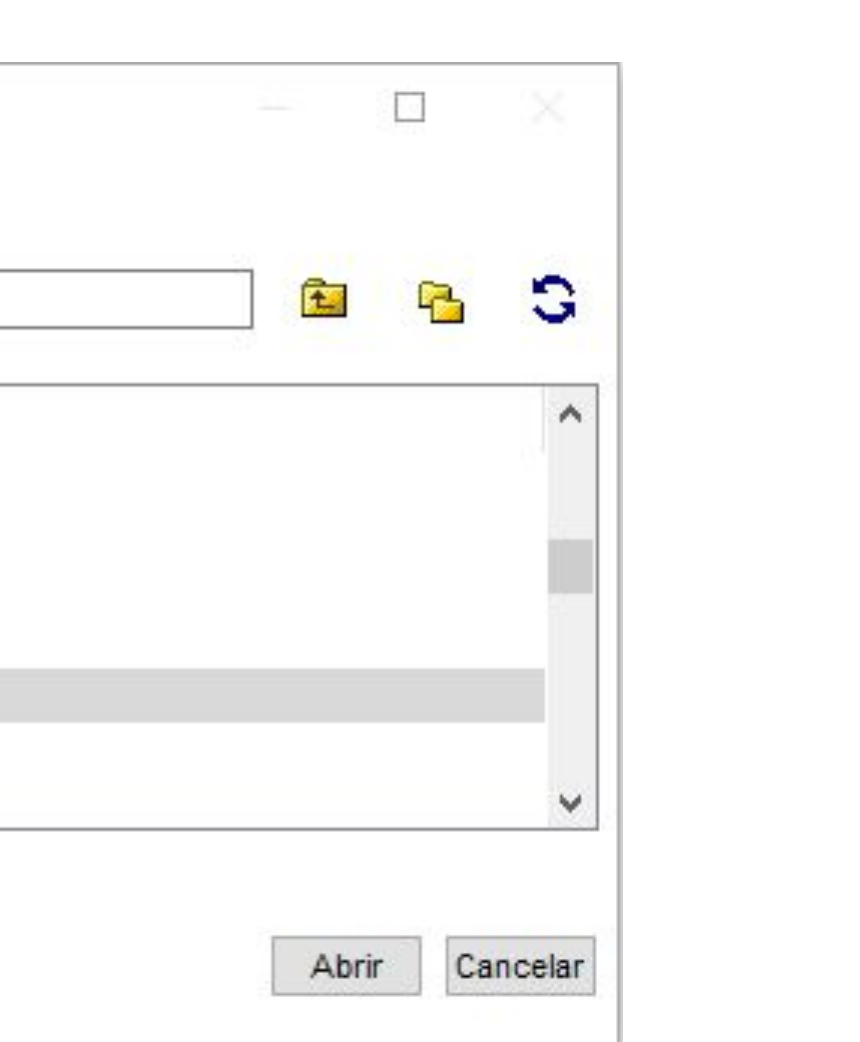

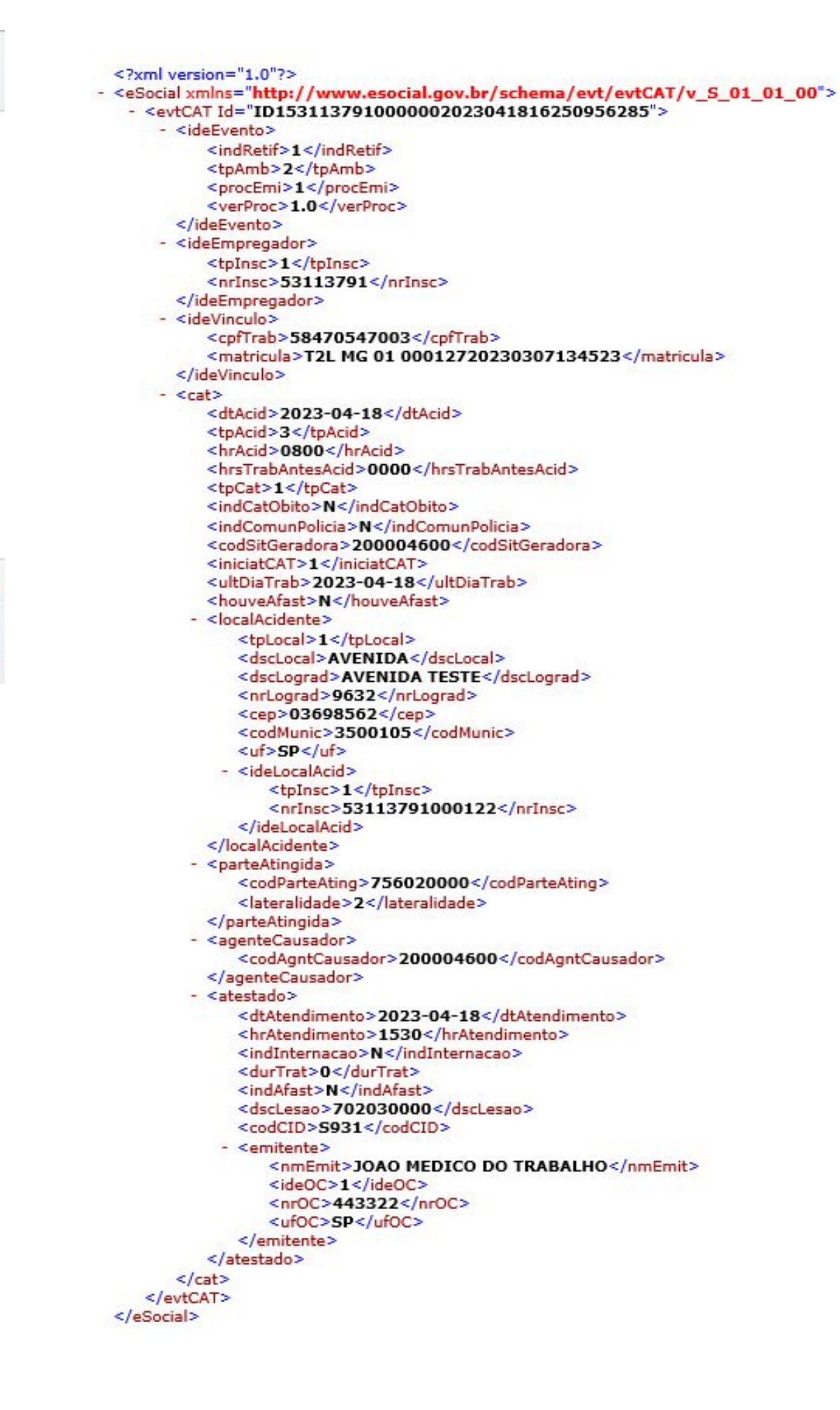

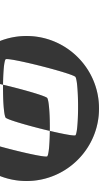

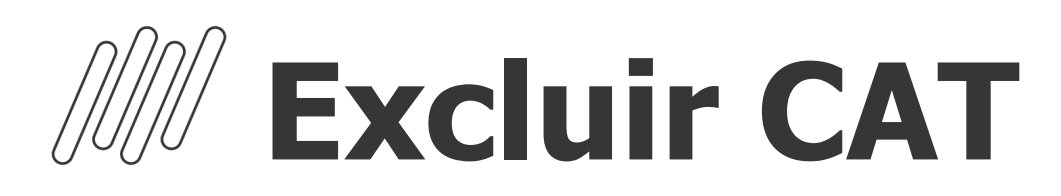

Atualização > Eventos eSocial > Não Periódicos > CAT Comun.Acid.Trab. (TAFA257)

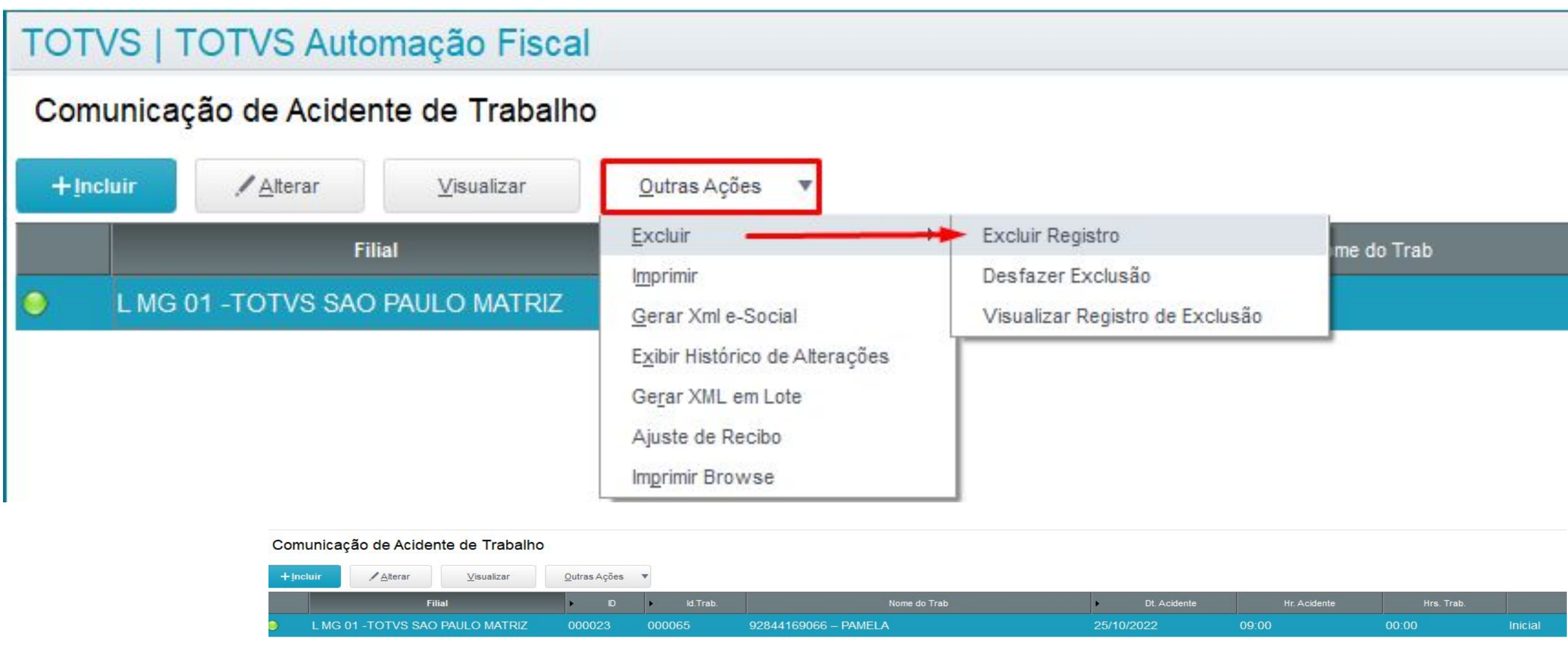

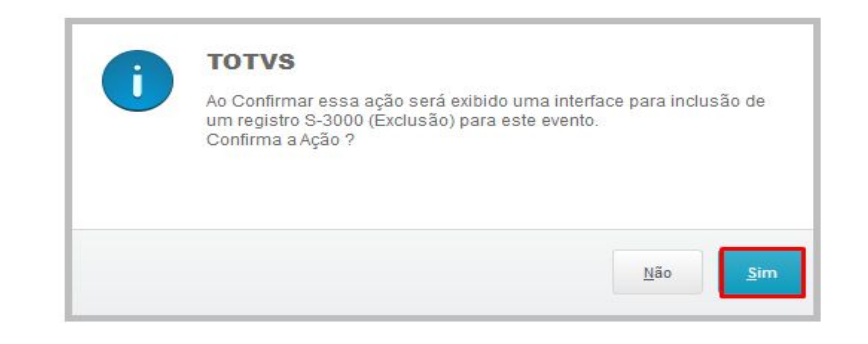

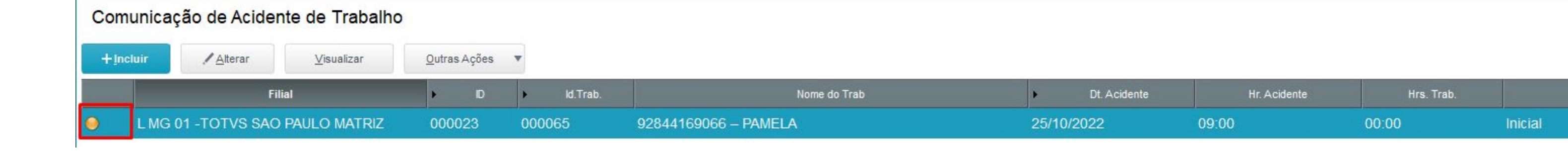

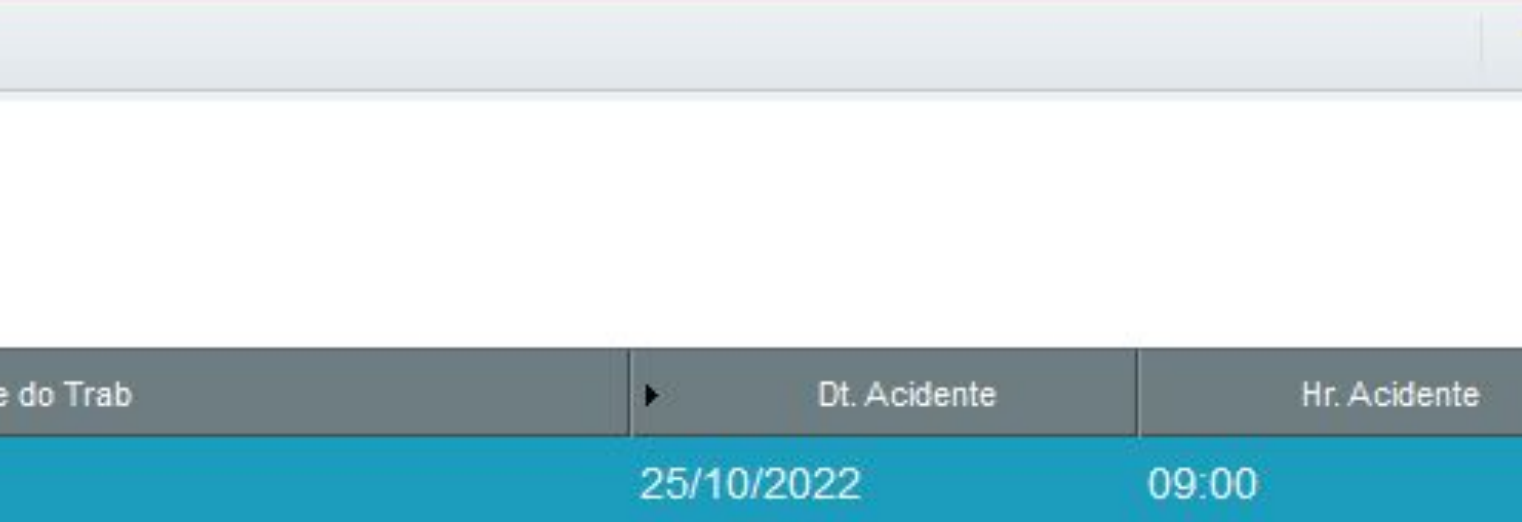

Quando o Registro tem Protocolo, ao excluir no TAF será gerado o evento S-3000 (exclusão) e após a transmissão desse evento será possível incluir novo registro S-2210 para o funcionário.

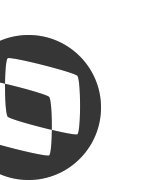

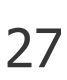

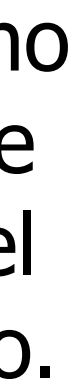

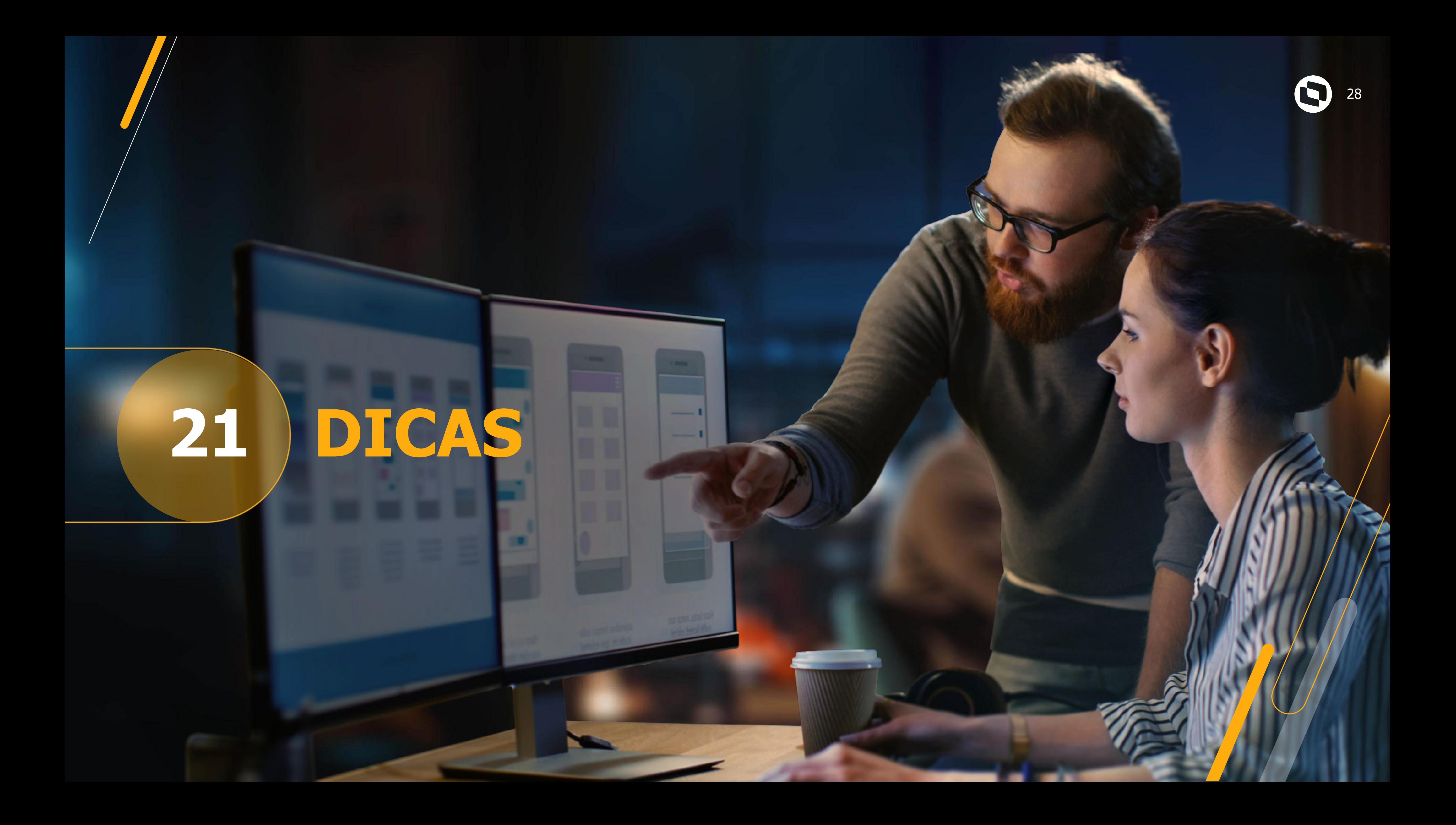

#### **[Artigos KCS:](https://centraldeatendimento.totvs.com/hc/pt-br/sections/1500000904781-Medicina-e-Seguran%C3%A7a-do-Trabalho-SIGAMDT-)**

[https://centraldeatendimento.totvs.com/hc/pt-br/sections/1500000](https://centraldeatendimento.totvs.com/hc/pt-br/sections/1500000904781-Medicina-e-Seguran%C3%A7a-do-Trabalho-SIGAMDT-) [904781-Medicina-e- Seguran%C3%A7a-do-Trabalho-SIGAMDT-](https://centraldeatendimento.totvs.com/hc/pt-br/sections/1500000904781-Medicina-e-Seguran%C3%A7a-do-Trabalho-SIGAMDT-)

### **Como acessar o conteúdo apresentado na Sessão Tira Dúvidas MDT:**

https://centraldeatendimento.totvs.com/hc/pt-br/articles/9864968317847

### **Espaço Legislação:**

<https://espacolegislacao.totvs.com/>

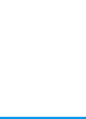

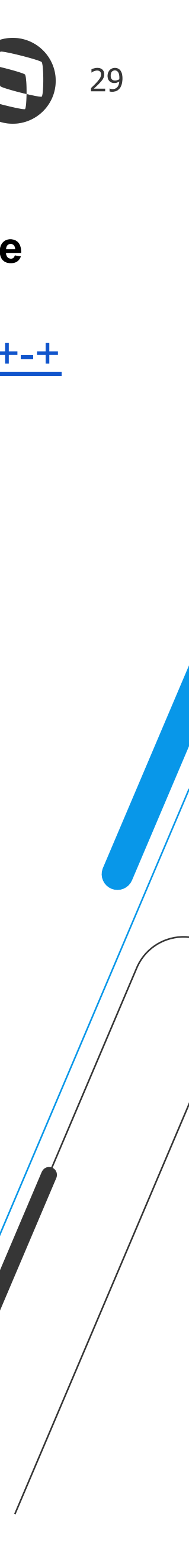

**Site do Governo:** <https://www.gov.br/esocial/pt-br>

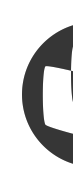

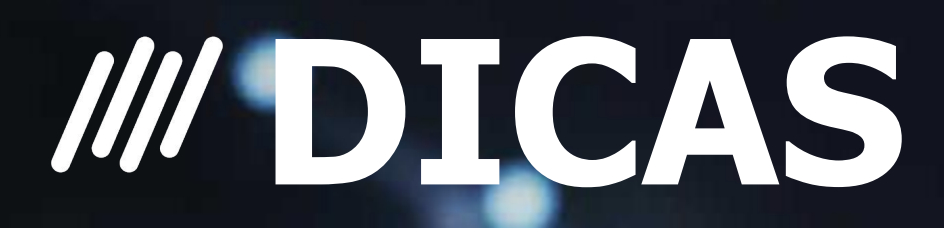

### **Entregas Legais Link Centralizador com atualizações do SST e demais informações:**

[https://tdn.totvs.com/display/public/PROT/eSocial+%7C+Protheus+-+](https://tdn.totvs.com/display/public/PROT/eSocial+%7C+Protheus+-+Entregas+Legais) [Entregas+Legais](https://tdn.totvs.com/display/public/PROT/eSocial+%7C+Protheus+-+Entregas+Legais)

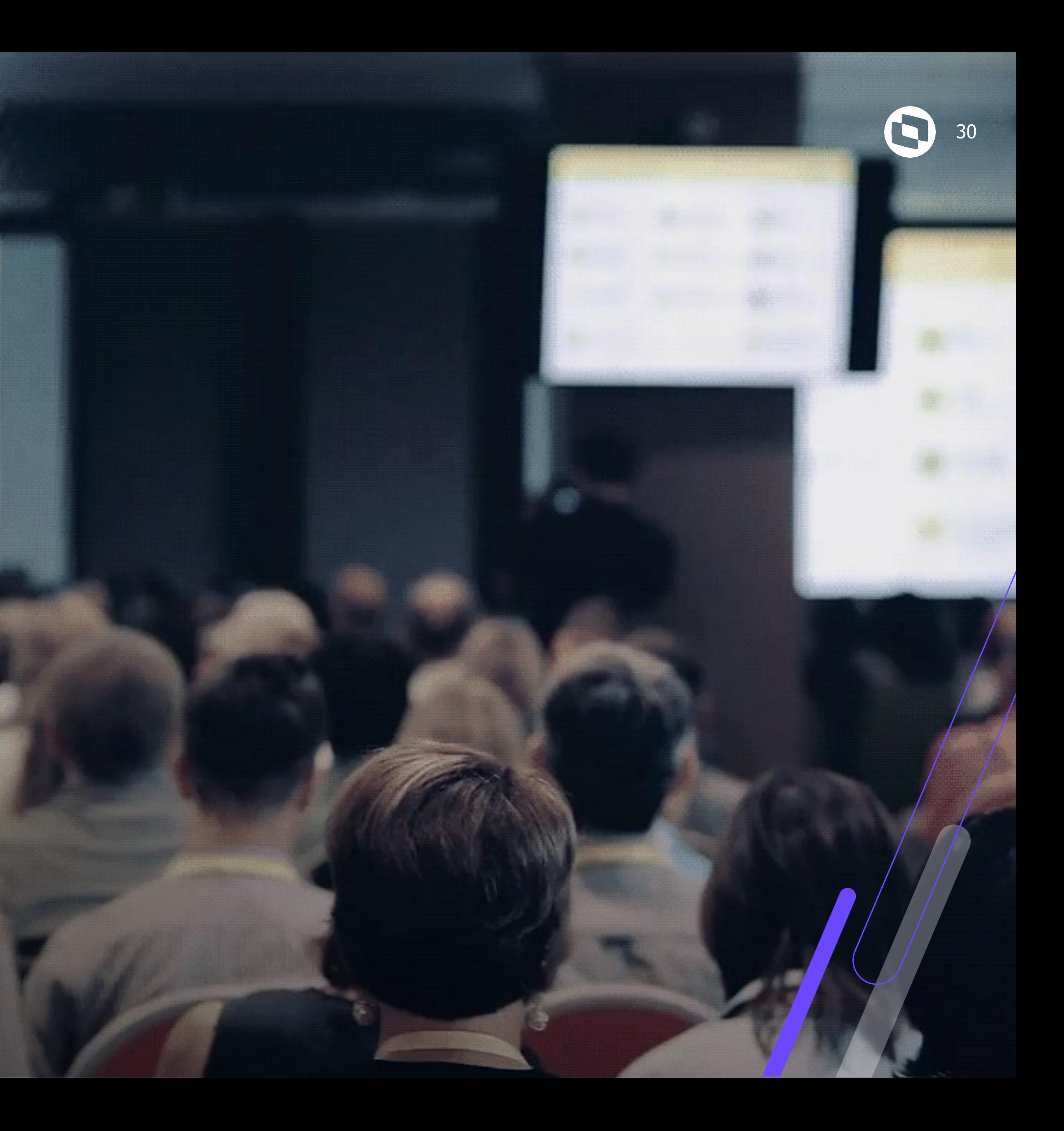

# **DÚVIDAS**

# **OBRIGADO**

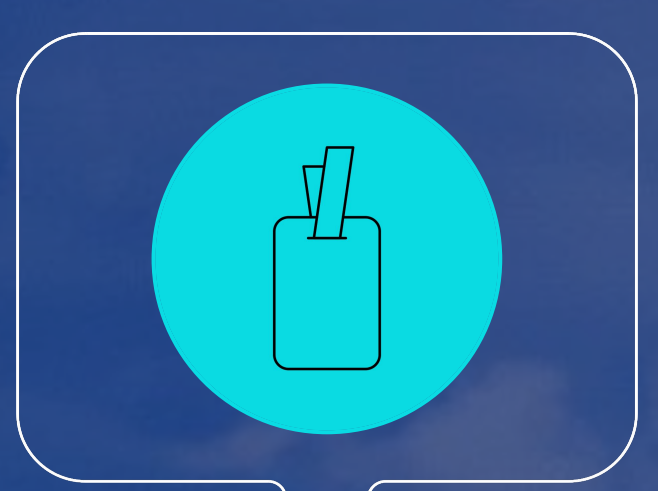

### **Pamela Santos / Eduardo Bernardes**

**#SOMOSTOTVERS**

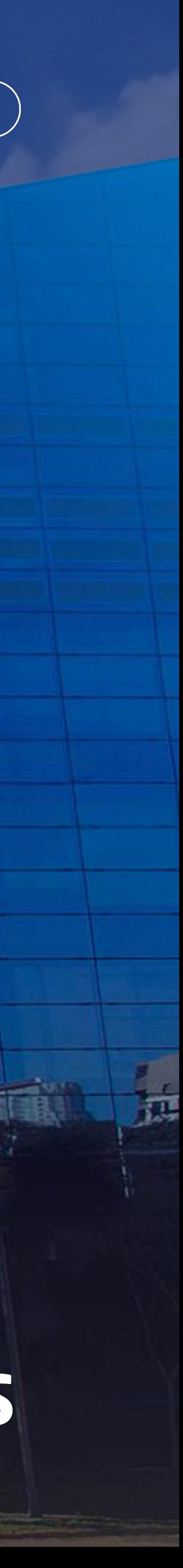

**Analistas – Protheus RH**

**Valorizamos gente boa que é boa gente**

**Somos movidos por resultados**

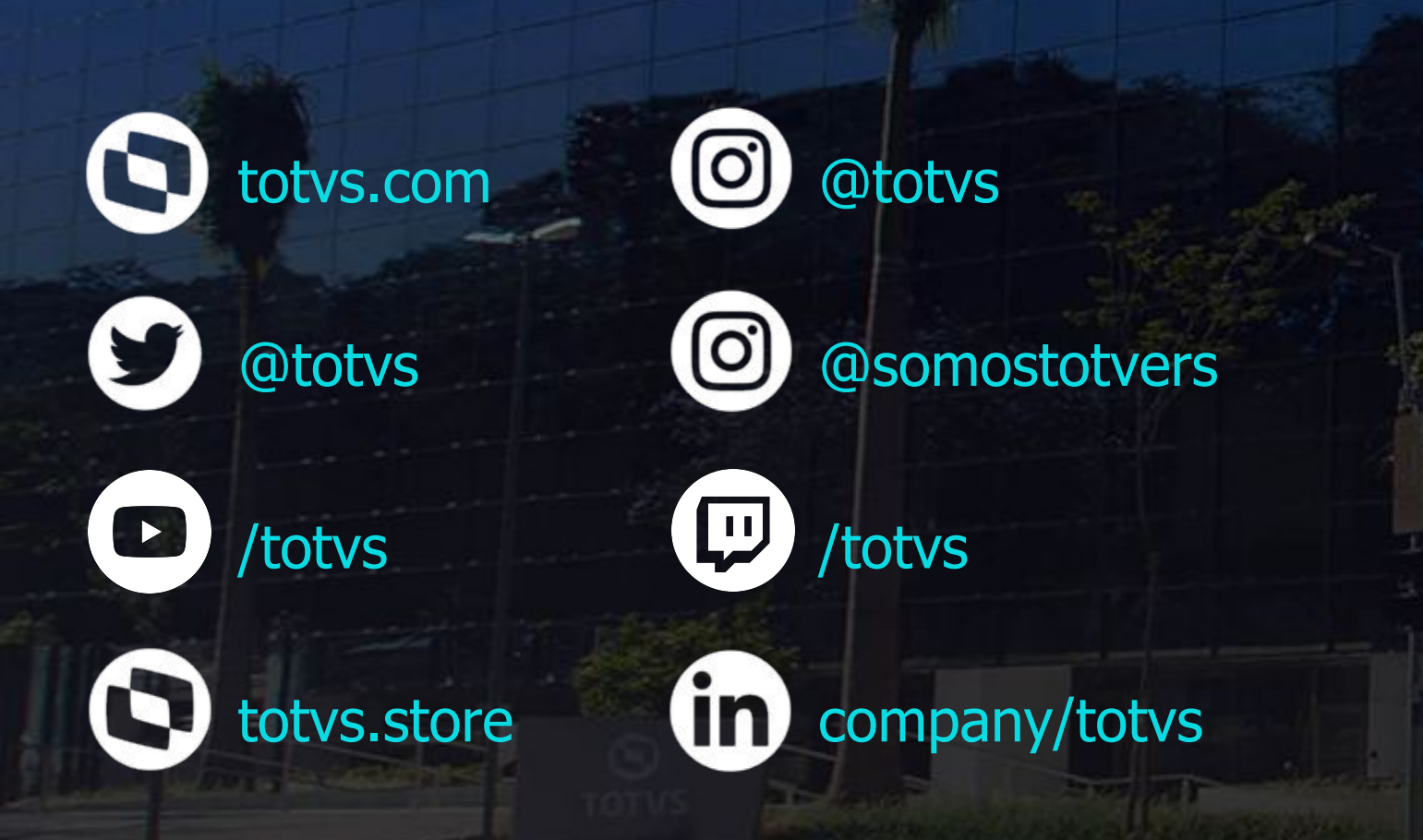

**Investimos na tecnologia que viabiliza**

**Construímos relações de longo prazo com nossos clientes**

**Quando colaboramos somos mais fortes**

# **Q TOTVS**